# **ΣΥΓΚΡΙΤΙΚΗ ΜΕΛΕΤΗ ΓΙΑ ΨΗΦΙΑΚΑ ΛΟΓΙΣΜΙΚΑ**

Μια συλλογή δημοφιλών πλατφορμών και προτάσεων για εκπαιδευτικούς και παιδαγωγούς

Μέρος της εργασίας:

"Οδικός χάρτης για τους εκπαιδευτικούς πάνω στις ψηφιακές δεξιότητες - TRENDSS"

(2020 - 2022)

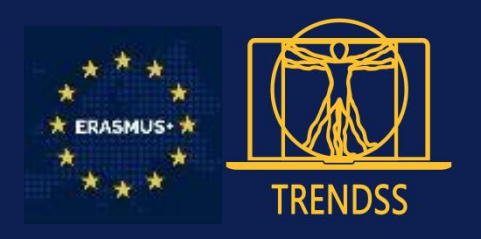

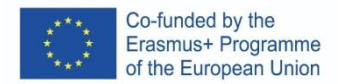

### Η παρούσα δημοσίευση εκφράζει την αποκλειστική άποψη των συντακτών της και η Επιτροπή δεν μπορεί να θεωρηθεί υπεύθυνη για τη χρήση των πληροφοριών που περιέχονται σε αυτήν.

Η παρούσα έκδοση αποτελεί μέρος του έργου "Ο οδικός χάρτης για τους εκπαιδευτικούς στις ψηφιακές ήπιες δεξιότητες - TRENDSS" (2020 - 2022).

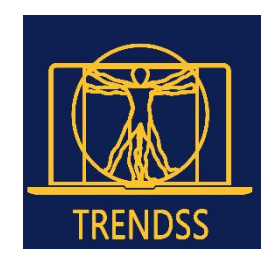

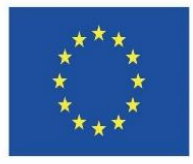

Co-funded by the Erasmus+ Programme of the European Union

Συγχρηματοδοτείται από το πρόγραμμα Erasmus+ της Ευρωπαϊκής Ένωσης

Εταίροι της κοινοπραξίας που είναι υπεύθυνοι για το έργο αυτό:

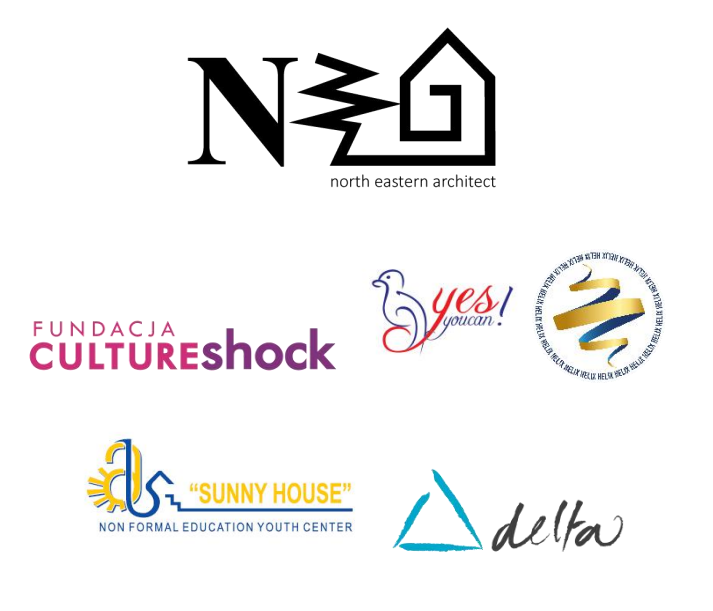

Αναφορά 4.0 [Διεθνές](https://creativecommons.org/licenses/by/4.0/) (CC BY 4.0)

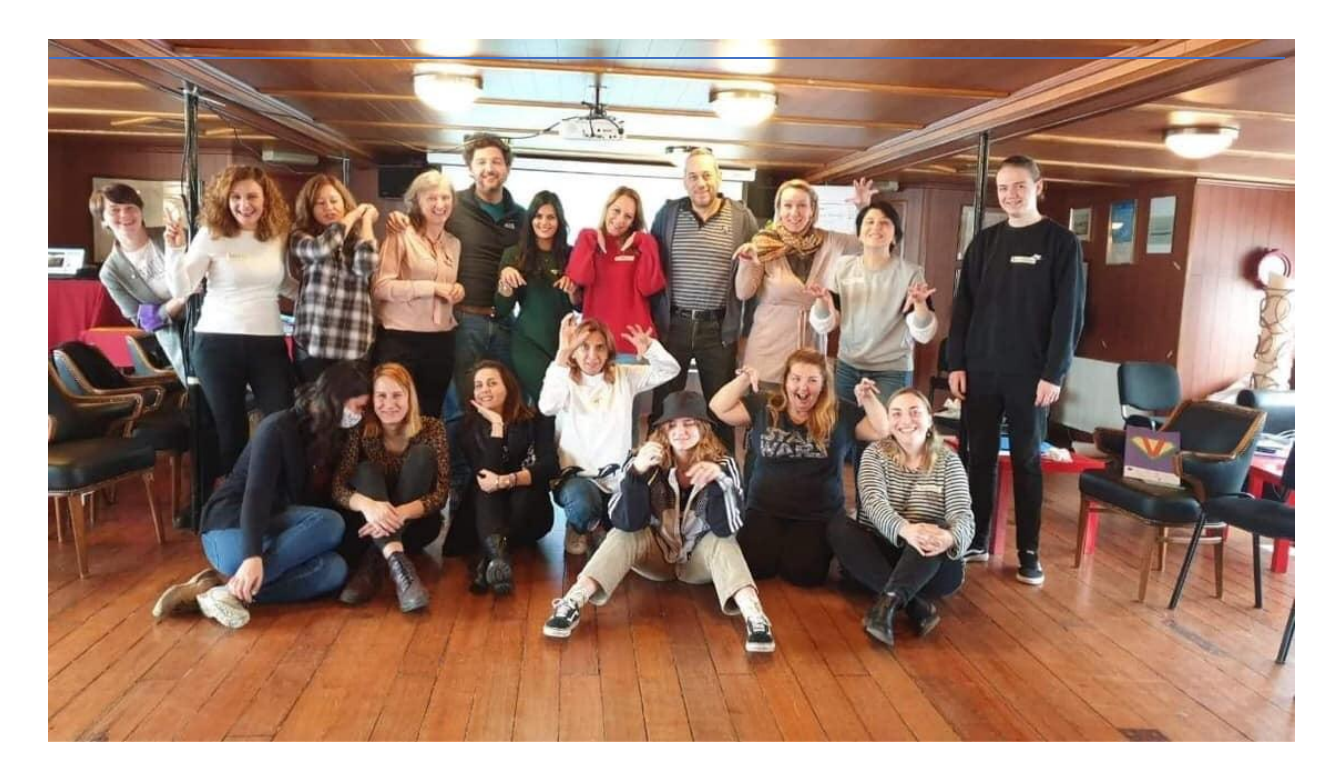

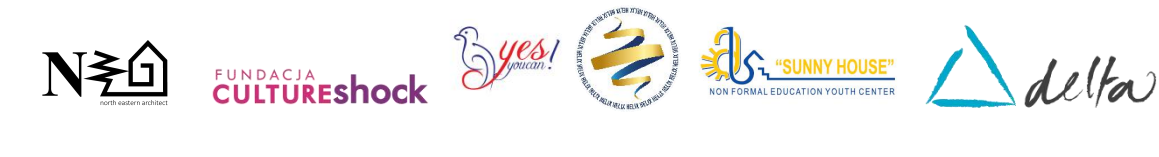

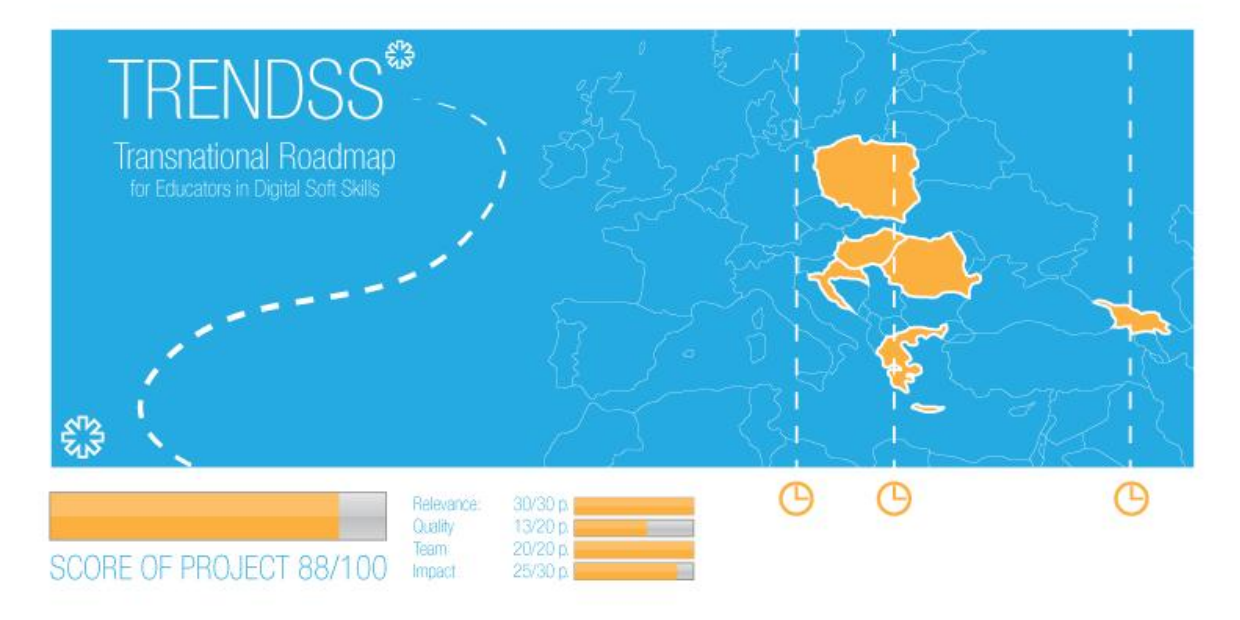

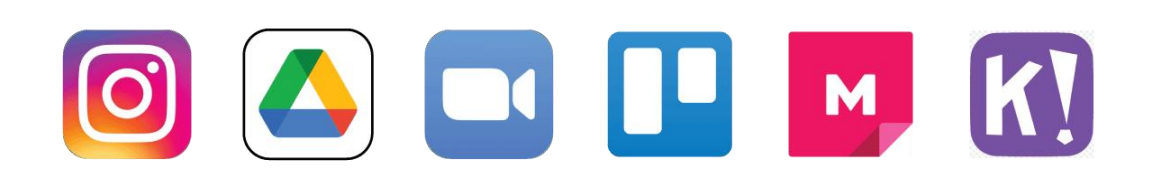

### **ΠΕΡΙΕΧΟΜΕΝΑ**

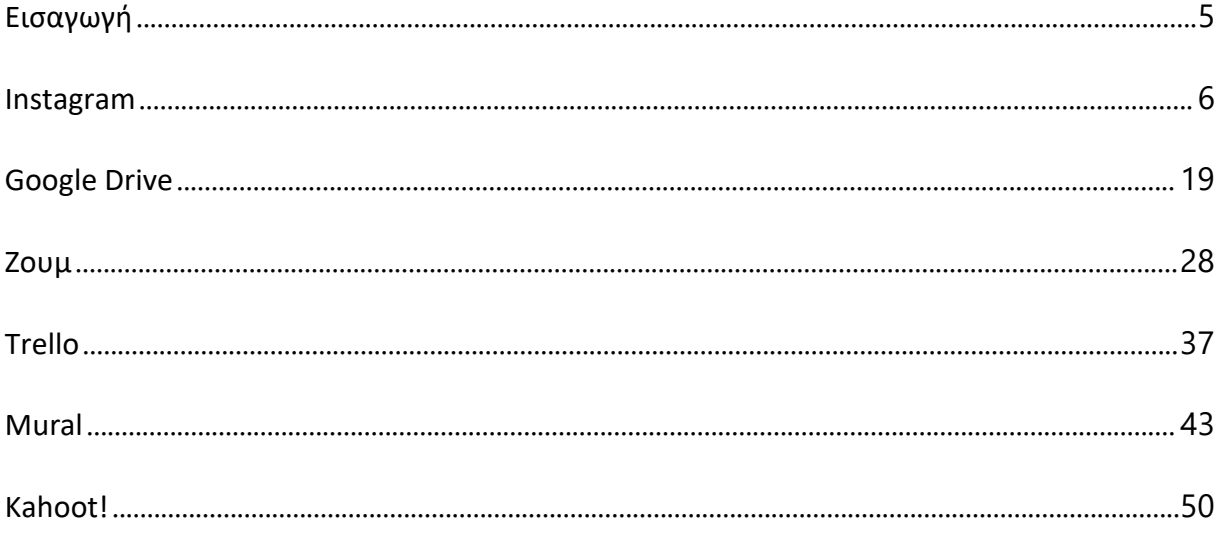

### <span id="page-4-0"></span>**Εισαγωγή**

Η δημοσίευση **"Ψηφιακές ειδοποιήσεις στην εκπαίδευση: συλλογή δημοφιλών πλατφορμών και συστάσεις για εκπαιδευτικούς"** παρουσιάζει μια συλλογή αναλύσεων των συχνά χρησιμοποιούμενων ψηφιακών ειδοποιήσεων και της χρήσης τους στο εκπαιδευτικό πλαίσιο.

Η δημοσίευση είναι το αποτέλεσμα μιας μελέτης των χαρακτηριστικών των δημοφιλών πλατφορμών και των δυνατοτήτων χρήσης τους στο πλαίσιο της άτυπης ή τυπικής εκπαίδευσης:

- $\rightarrow$  Instagram (χρήση των κοινωνικών δικτύων στην εκπαίδευση),
- Google Drive (αποθήκευση δεδομένων),
- Trello (διαχείριση ομάδων),
- $\rightarrow$  Zoom (επικοινωνία μέσω ειδοποίησης βίντεο),
- $\rightarrow$  Kahoot (παιχνιδοποίηση της διαδικασίας μάθησης και δοκιμών),
- Τοιχογραφία (χρήση οπτικών οθονών).

Οι κριτικές και οι συστάσεις έχουν σκοπό να εμπνεύσουν τους εκπαιδευτικούς να χρησιμοποιούν καινοτόμα δημοφιλή εργαλεία των οποίων οι δυνατότητες δεν αξιοποιούνται επαρκώς στην εκπαίδευση. Τα εργαλεία μπορούν να χρησιμεύσουν για να εμπλουτίσουν τη διαδικασία μάθησης και διδασκαλίας, να διευκολύνουν τη διαχείριση της ίδιας της διαδικασίας και να διευκολύνουν την επικοινωνία μέσα στην ομάδα.

Οι κύριοι συγγραφείς της έκδοσης είναι μέλη της ρουμανικής οργάνωσης North Eastern Architect [\(NEA\)](https://trendss.eu/our-services/nea-romania/), ενώ όλοι οι άλλοι οργανισμοί της διακρατικής κοινοπραξίας του έργου "The Roadmap for Educators in Digital Soft Skills - [TRENDSS](https://trendss.eu/)" συνέβαλαν στη δημιουργία της.

### <span id="page-5-0"></span>**ΟΝΟΜΑ:**

### **ΛΟΓΟΤΥΠΟ:**

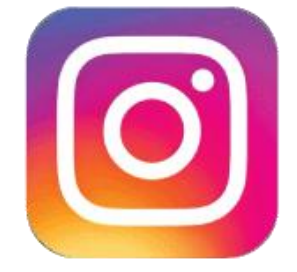

## **ΠΩΣ ΝΑ ΔΙΑΒΑΣΕΤΕ ΤΟ ΠΑΡΟΝ ΕΓΓΡΑΦΟ:**

Στη δεξιά πλευρά αυτής της σελίδας, θα δείτε έναν κατάλογο θεμάτων που καλύπτουν αυτό το λογισμικό από διάφορες οπτικές γωνίες. Αυτές οι πτυχές είναι κοινές για όλες τις εφαρμογές που μελετήσαμε και περιγράφονται λεπτομερώς στις επόμενες σελίδες.

Θα χρειαστείτε βασικές γνώσεις του λογισμικού για να κατανοήσετε ορισμένα από τα σημεία που αναφέρονται σε αυτό το έγγραφο.

Αναλύσαμε πέντε ακόμη διαδικτυακά λογισμικά, οι εκθέσεις των οποίων είναι διαθέσιμες στον ιστότοπό μας: www.trendss.eu

### **ΧΡΗΣΙΜΟΙ ΣΥΝΔΕΣΜΟΙ:**

**ΙΣΤΟΣΕΛΙΔΑ:** <https://www.instagram.com/> **PLAY STORE:** <https://play.google.com/store/apps/details?id=com.instagram.android> **WIKIPEDIA:** <https://en.wikipedia.org/wiki/Instagram>

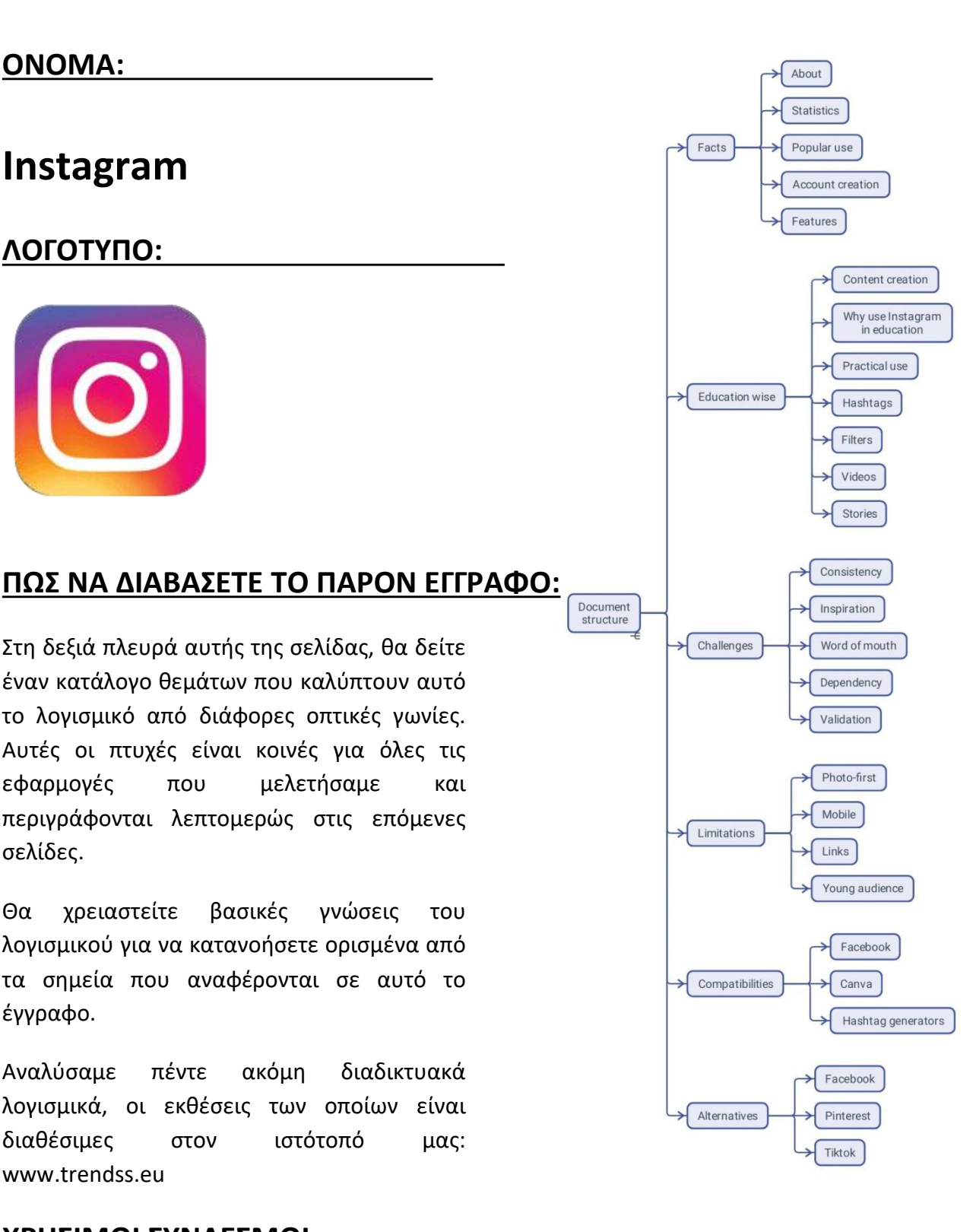

### **FACTS**

### **ΣΧΕΤΙΚΑ**

Το Instagram είναι μια εφαρμογή μέσων κοινωνικής δικτύωσης που επιτρέπει στους χρήστες να ανεβάζουν φωτογραφίες και βίντεο που μπορούν να επεξεργαστούν με φίλτρα και να οργανωθούν με hashtags και γεωγραφικές ετικέτες.

### **ΣΤΑΤΙΣΤΙΚΑ**

Μερικά ενδιαφέροντα στατιστικά στοιχεία για το Instagram:

- Η μέση ανάρτηση στο Instagram περιέχει 10,7 hashtags
- Το 71% των δισεκατομμυρίων μηνιαίως ενεργών χρηστών της εφαρμογής Instagram είναι ηλικίας κάτω των 35 ετών.<br>● Οι χρήστες του Instagram ξοδεύουν κατά μέσο όρο 53 λεπτά την ημέρα
- 
- Υπολογίζεται ότι 500 εκατομμύρια λογαριασμοί Instagram χρησιμοποιούν το Instagram Stories κάθε μέρα
- Η χρήση του hashtag #ad στο Instagram αυξήθηκε κατά 133% από τον Φεβρουάριο του 2018 έως τον Φεβρουάριο του 2019.
- Το Instagram μπορεί να δημιουργήσει πάνω από τέσσερις φορές περισσότερες αλληλεπιδράσεις στο Instagram σε σύγκριση μετο Facebook
- Το 71% των αμερικανικών επιχειρήσεων χρησιμοποιούν το Instagram
- Το Instagram βοηθά το 80% των χρηστών του Instagram να αποφασίσουν να αγοράσουν ένα προϊόν ή μια υπηρεσία
- Το 50% των χρηστών του Instagramm ακολουθεί τουλάχιστον μία επιχείρηση.

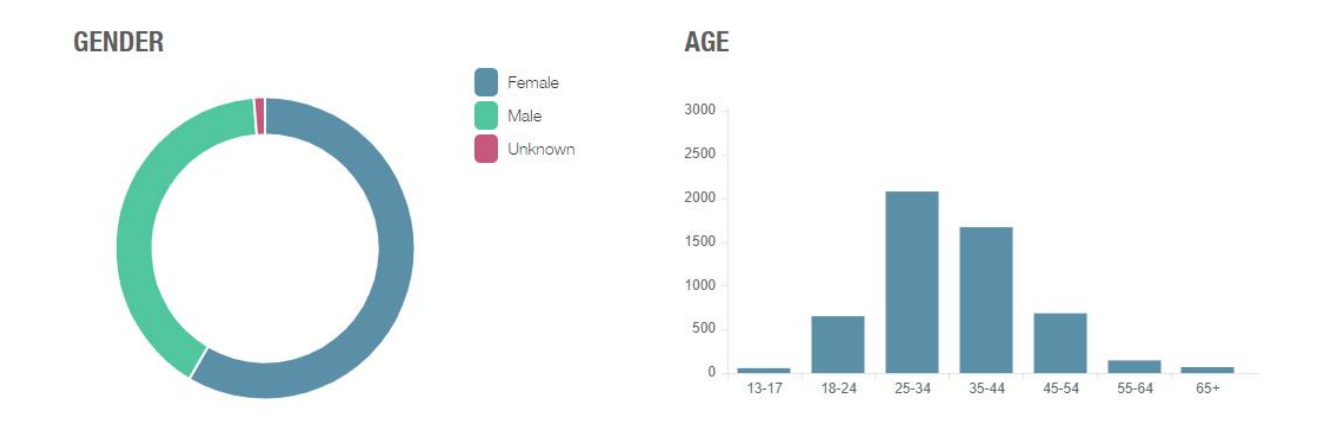

### **ΧΡΗΣΗ**

Το Instagram μπορεί να θεωρηθεί ως ένα πολύ ικανό εργαλείο διαμοιρασμού εικόνων, αλλά πραγματικά αναδεικνύεται όταν χρησιμοποιείται ως εργαλείο μάρκετινγκ για να βοηθήσει τους influencers και τα εμπορικά σήματα να επικοινωνούν και να συνδέονται με ένα τεράστιο κοινό.

Ξεκινάτε με τη δημιουργία ενός avatar - ακριβέστερα, ενός ονόματος προφίλ - επιλέγοντας μια φωτογραφία με την οποία οι χρήστες θα σας αναγνωρίζουν και γράφοντας μια σύντομη περιγραφή του εαυτού σας. Στη συνέχεια, μπορείτε να δημοσιεύετε περιεχόμενο και να αλληλεπιδράτε με το κοινό που ονομάζεται followers, χρησιμοποιώντας τις λειτουργίες του Instagram.

Μέρος της επιτυχίας του Instagram σχετίζεται με την ευκολία χρήσης του. Είναι απλό και αποτελεσματικό. Αλλά η διαισθητική γνώση που απαιτείται για τη χρήση αυτής της εφαρμογής δεν είναι τυχαία. Η ομάδα που βρίσκεται πίσω από αυτή τηνεφαρμογή είναι ιδιαίτερα εξειδικευμένη και καλύπτει πολλούς κλάδους. Μαθαίνοντας διαρκώς από τα δεδομένα που συλλέγει από τους χρήστες της, η εφαρμογή βρίσκει συνεχώς καλύτερους τρόπους για να βοηθήσει τους ανθρώπους να εκφραστούν στο διαδίκτυο. Κατανοώντας τον τρόπο με τον οποίο οι άνθρωποι συμπεριφέρονται και επικοινωνούν, το Instagram μπορεί να προσφέρει ιογενές περιεχόμενο και εμπειρία.

### **ΌΝΟΜΑ ΠΡΟΦΙΛ, ΦΩΤΟΓΡΑΦΙΑ ΚΑΙ ΒΙΟΓΡΑΦΙΚΟ ΣΗΜΕΙΩΜΑ**

Μπορείτε να έχετε ένα προφίλ και να δημοσιεύετε στο Instagram, όπως και σε οποιαδήποτε άλλη εφαρμογή κοινωνικής δικτύωσης. Όταν δημιουργείτε το προφίλ σας, θέλετε να μοιράζεστε κάτι για τον εαυτό σαςκαι παράλληλα να είναι σαφές, αξιομνημόνευτο και πιασάρικο. Η επιλογή ενός ονόματος μπορεί να είναι δύσκολη. Αν δεν μπορείτε να αποφασίσετε για ένα, χρησιμοποιήστε αυτό το τέχνασμα: σκεφτείτε το μέλλον και αν θα σας αρέσει ακόμα μετά από μερικά χρόνια, τότε είναι αρκετά καλό.

Είναι σημαντικό να έχετε ένα καλό όνομα επειδή οι άνθρωποι θα σας ταυτίζουν με αυτό και σίγουρα δεν θέλετε να κολλήσετε με κάτι μη ελκυστικό ή μη αναζητήσιμο. Επίσης, με όλα τα είδη προφίλ στο διαδίκτυο, μπορεί να σας περάσουν για τρολ ή botκαι οι άνθρωποι δεν θα αλληλεπιδράσουν μαζί σας. Είναι ευρέως αποδεκτό ότι οι άνθρωποι αλληλεπιδρούν πιο εύκολα αν η εικόνα του προφίλ σας είναι μια καθαρή εικόνα ενός προσώπου.

Επίσης, το βιογραφικό σημείωμα θα πρέπει να εκφράζει με λίγες λέξεις τις πληροφορίες του προφίλ σας.

### **ΧΑΡΑΚΤΗΡΙΣΤΙΚΑ**

Στο Instagram, τα εργαλεία που έχετε στη διάθεσή σας ονομάζονται χαρακτηριστικά ή επιλογές ή, πιο συγκεκριμένα: hashtags, ιστορίες, δημοσκοπήσεις, sliders, ερωτήσεις. Αυτά χρησιμοποιούνται κυρίως για διαφήμιση, ψυχαγωγία, μάρκετινγκ, προώθηση και πώληση προϊόντων και υπηρεσιών.

### **ΕΚΠΑΙΔΕΥΣΗ**

### **ΔΗΜΙΟΥΡΓΙΑ ΠΕΡΙΕΧΟΜΕΝΟΥ**

Η δημιουργία περιεχομένου είναι απαραίτητη για το Instagram. Το περιεχόμενο μπορεί να θεωρηθεί όπως κάθε άλλη πληροφορία, είτε έχει μαθησιακή αξία είτεείναι καθαρά ψυχαγωγικό.

Το περιεχόμενο στο Instagram είναι προτιμότερο να είναι σύντομο και περιεκτικό, όπως κομμάτια σε μέγεθος μπουκιάς από αυτά που έχετε να προσφέρετε. Αυτή η μορφή προκύπτει μετά από παρατήρηση της συμπεριφοράς των χρηστών στην πλατφόρμα. Κυρίως, οι άνθρωποι έχουν την τάση να συνεχίζουν το scrolling και πρέπει να προσελκύσετε την προσοχή τους. Υπάρχουν μελέτες σχετικά με τη διάρκεια της προσοχής για διάφορες ηλικίες και τύπους ανθρώπων. Η αξιολόγηση της ψυχολογίας σας μπορεί να είναι μια χρήσιμη μέθοδος για να διασφαλίσετε ότι το περιεχόμενό σας θα φτάσει στο επιθυμητό κοινό. Η επιτυχία, όταν επιτευχθεί, θα φανεί στα likes, τις κοινοποιήσεις και τα σχόλια. Το να μην έχετε καμία ανταπόκριση είναι από μόνο του μια ανταπόκριση και δεν χρειάζεται να σας αποθαρρύνει αλλά μάλλον να σας ιντριγκάρει. Επίσης, 1 στους 1000 ανθρώπους θα σχολιάσει κάτι, οπότε μην το παίρνετε προσωπικά αν δεν το κάνουν στις αναρτήσεις σας. Ένας πιο διαδραστικός τρόπος εκδήλωσης στο Instagram είναι μέσω των Stories.

Μπορεί να αισθάνεστε την πίεση να παράγετε κάτι νέο ή σαν να χάνετε τον χρόνο σας επειδή είναι διαφορετικό από τις σκληρές δεξιότητες στις οποίες συνήθως βασίζεστε. Ωστόσο, σχετίζεται στενά με τις κοινωνικές δεξιότητες, καθώς αφορά κυρίως τις σχέσεις που δημιουργείτε με το κοινό σας. Πρέπει να δείξετε αυτό που κάνετε με έναν ελκυστικό/ψυχαγωγικό τρόπο. Τα εργαλεία που έχετε στη διάθεσή σας μπορεί να έχουν

διαφορετικά ονόματα, αλλά αν επιδιώκετε την πραγματική δέσμευση, θα πρέπει να βρείτε τρόπους να γοητεύσετε το κοινό σας.

Συνήθως, αν οι άνθρωποι ενδιαφέρονται για το είδος της γνώσης που παρέχετε, θα σας αναζητήσουν και θα μάθουν περισσότερα.

### **ΓΙΑΤΊ ΝΑ ΧΡΗΣΙΜΟΠΟΙΉΣΕΤΕ ΤΟ INSTAGRAM ΣΤΗΝ ΕΚΠΑΊΔΕΥΣΗ**

Οι δάσκαλοι είναι οι αυθεντικοί παράγοντες επιρροής και η εκπαίδευση είναι το καλύτερο εργαλείο μάρκετινγκ. Μέσα από αυτούς τους φακούς και με αυτή τη νοοτροπία, δείτε πώς μπορείτε να χρησιμοποιήσετε το Instagram στην καθημερινή σας εκπαιδευτική δραστηριότητα.

Τα χαρακτηριστικά του Instagram είναι μόνο μια πτυχή. Η πραγματική αξία της εκπαιδευτικής χρήσης του βασίζεται στην πραγματικότητα ότι οι άνθρωποι βρίσκονται πάντα στις κινητές συσκευές τους, πρακτικά μεγαλώνουν μαζί τους και περνούν πολύ χρόνο χρησιμοποιώντας αυτό το μέσο για επικοινωνία. Επίσης, υπάρχει μια ομάδα εξειδικευμένων ανθρώπων που προσθέτει συνεχώς λειτουργίες και σκέφτεται τρόπους για να βελτιώσει τη χρήση και τη δέσμευση των εφαρμογών κοινωνικής δικτύωσης γενικά και του Instagram ειδικότερα.

Η εμπλοκή στην τάξη είναι ένας αγώνας για πολλούς εκπαιδευτικούς, ιδίως για τις νεότερες γενιές. Όσον αφορά την εμπλοκή, τα μέσα κοινωνικής δικτύωσης συχνά θεωρούνται ότι ανταγωνίζονται την εκπαίδευση - ως κάτι που λειτουργεί ενάντια στην εκπαίδευση και, μόλις πρόσφατα, μαζί της. Από αυτή την αντίθεση προκύπτουν πολλές ψυχολογικές καταστάσεις, μεταξύ των οποίων η άμεση ικανοποίηση και ο FOMO (φόβος της απώλειας) είναι μερικές μόνο από αυτές.

Η ενασχόληση με το Instagram μπορεί να μεταφραστεί σε διάφορες συμπεριφορές που σχετίζονται με την εκπαίδευση:

- **●** ενημερώστε
- **•** αξιολογεί το
- **●** εκτιμήστε
- **●** δώστε ανατροφοδότηση
- συνδεθείτε

### **ΠΡΑΚΤΙΚΗ ΧΡΗΣΗ**

### **HASHTAG**

Μια λέξη ή μια ομάδα χαρακτήρων που προηγείται του χαρακτήρα #.

Χρησιμοποιείται σε ιστότοπους και εφαρμογές κοινωνικής δικτύωσης και σας βοηθάει να αναζητήσετε όλα τα μηνύματα με το ίδιο θέμα.

Ορισμένα δημοφιλή hashtags που σχετίζονται με την **Γερμανική σκαταστρία την** Ana Marin | Yoga teacher - Followed by ... εκπαίδευση είναι: #education - 28 εκατομμύρια αναρτήσεις, #teacher - 15 εκατομμύρια αναρτήσεις, #teachergram - 1 εκατομμύριο αναρτήσεις. Η χρήση γενικών hashtags μπορεί να κάνει τις αναρτήσεις σας πιο  $\mathbb{R}^{m}$  15.018.354 post

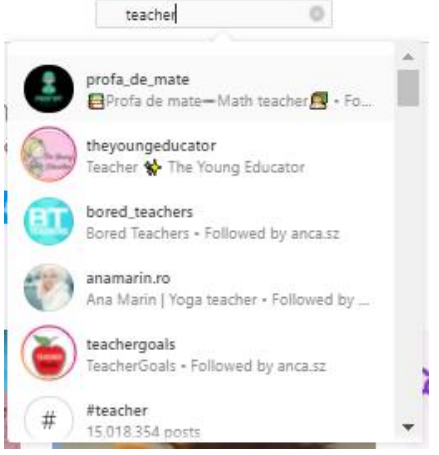

προσιτές στους άλλους, αλλά αν ανήκετε σε μια συγκεκριμένη εξειδικευμένη κατηγορία, θα σας βρουν γρηγορότερα οι άνθρωποι που ενδιαφέρονται για το είδος του περιεχομένου σας, αν χρησιμοποιείτε ένα λεξιλόγιο hashtags που τουςεκφράζει περισσότερο. Για παράδειγμα, αν διδάσκετε αρχιτεκτονικό σχέδιο, hashtags όπως #geometry, #architecturaldrawing, #buildingsketch ή #archisketch είναι ίσως πιο κατάλληλα.

### **ΦΙΛΤΡΑ**

Σειρά δώρων που κάνουν τις εικόνες να φαίνονται διαφορετικές. Αρχικά, δημιουργήθηκαν για να ενισχύσουν ορισμένα χαρακτηριστικά των πορτραίτων ή των τοπίων.Το 2017 προστέθηκαν φίλτρα προσώπου επαυξημένης πραγματικότητας.

Όταν χρησιμοποιείται στη διδασκαλία, αυτό το χαρακτηριστικό μπορεί να μοιάζει με το να έχετε ένα στέμμα στο κεφάλι σας ενώ κάνετε ένα ζωντανό μάθημα βίντεο ή να κρύβετε το πρόσωπό σας κάτω από μια μάσκα αν είστε ντροπαλός ή θέλετε να κάνετε τους ανθρώπους να γελάσουν.

### **VIDEOS**

Το κλιπ είναι ένας τύπος οπτικοακουστικού περιεχομένου που επιτρέπει το Instagram. Από το 2017, η μέγιστη διάρκεια ενός κλιπ σε μια ανάρτηση είναι 10 λεπτά. Το περιεχόμενο βίντεο είναι πιο ενδιαφέρον για τα περισσότερα κοινά από ό,τι το κείμενο ή οι εικόνες. Το να φέρνετε την εκπαίδευση στα μέσα κοινωνικής δικτύωσης σημαίνει ότι πρέπει να βρείτε πιο διασκεδαστικούς τρόπους για να τυλίξετε τις δεξιότητές σας στη διάδοση. Το να μετατρέψετε το μάθημά σας σε ένα διασκεδαστικό σύνολο βίντεο θα το κάνει πιο ελκυστικό για τους ανθρώπους. Εκτός από το περιεχόμενο βίντεο, το Instagram πρόσθεσε το IGTV το 2018 και τα Reels το 2019.

### **ΙΣΤΟΡΙΕΣ**

Οι ιστορίες Instagram είναι εικόνες ή βίντεο που διαρκούν μόνο 24 ώρες. Αυτός ο τύπος περιεχομένου εισήχθη το 2016 και το 2017 και έκτοτε αποτελεί ένα από τα πιο δημοφιλή χαρακτηριστικά των μέσων κοινωνικής δικτύωσης.

Μέσα στις Ιστορίες, μπορείτε να βρείτε ορισμένες επιλογές που μετατρέπουν αυτόν τον εφήμερο τρόπο επικοινωνίας σε έναν ισχυρό τρόπο αλληλεπίδρασης με το κοινό σας.

Ένας εκπαιδευτικός μύθος χρησιμοποιεί ιστορίες για να δώσει εύσημα στους μαθητές. Τα "Shout-outs", όπως ονομάζονται, είναι τρόποι για να δείξουμε την εκτίμησή μας σε ανθρώπους που κάνουν το καλό και, με κάποιο τρόπο, τους παραδειγματίζουν.

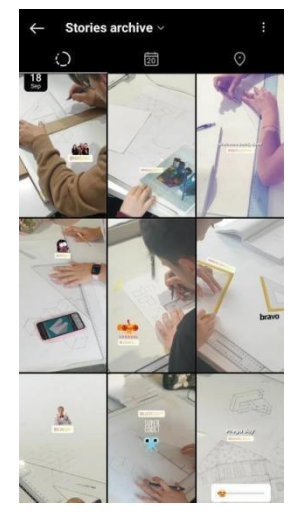

Μπορούν επίσης να θεωρηθούν εργαλεία για την παρακίνηση των άλλων να κάνουν κάτι καλύτερο.

Μέσα στις Ιστορίες, υπάρχουν ορισμένες επιλογές όπως: ρυθμιστικά, δημοσκοπήσεις, ερωτήσεις με τις οποίες οι άνθρωποι μπορούν να ασχοληθούν και οι οποίες μπορούν να είναι πιο υποβλητικές για την πρακτική σας.

Οι ιστορίες έχουν ένα frontend - αυτό που βλέπουν όλοι, και ένα backend - τις μετρήσεις που βλέπετε μόνο εσείς. Μερικές από τις μετρήσεις είναι:

- Πόσοι άνθρωποι έχουν δει την ιστορία;
- Ποιοι είναι αυτοί οι άνθρωποι;
- Πόσοι άνθρωποι έκαναν κλικ σε διαφορετικά πράγματα στην Ιστορία;

Μια άλλη χρήση της Ιστορίας μπορεί να είναι η παρουσίαση του εαυτού σας ως δάσκαλος/εκπαιδευτής/εκπαιδευτικός, προβάλλοντας τις δεξιότητες και τη μοναδική σας προσέγγιση.

Στο παρασκήνιο υπάρχει ένας τύπος περιεχομένου που λειτουργεί κάθε φορά. Ακόμη και αν πρόκειται για την καταγραφή της διαδικασίας προετοιμασίας ενός μαθήματος ή ενός πραγματικού ταξιδιού που κάνετε στον ελεύθερο χρόνο σας.

Η γνώση του είδους του περιεχομένου που προσελκύειπερισσότερο το κοινό σας είναι μια ζωτικής σημασίας δεξιότητα που μπορείτε να αναπτύξετε με το Instagram, αν δίνετε προσοχή στις αντιδράσεις του κοινού σας.

Το Story Highlights, που εισήχθη το 2017, είναι ένα άλλο συναφές χαρακτηριστικό που δίνει στους χρήστες τη δυνατότητα να κάνουν τις ιστορίες μόνιμες.

#### **EMOJI SLIDER**

Το δημιουργείτε στις Ιστορίες και στη συνέχεια ορίζετε ένα emoji -αυτό που τις περισσότερες φορές συνδέεται με ένα συγκεκριμένο συναίσθημα- στο οποίο οι χρήστες μπορούν να έχουν πρόσβαση μετη μορφή ενός πλαϊνού ρυθμιστικού αριστερά-δεξιά.

Πρακτικά μπορείτε να το χρησιμοποιήσετε για να αξιολογήσετε κράτη όπως:

- Ποια είναι η γενική διάθεση των οπαδών σας;
- Πώς αξιολογούν οι θεατές τον εαυτό τους όσον αφορά μια δεξιότητα;
- Ποιο είναι το επίπεδο εμπλοκής με το περιεχόμενο;

Στο backend, μπορείτε να δείτε κάθε απάντηση και οι χρήστες μπορούν να δουν μόνο τη μέση απάντηση αφού αλληλεπιδράσουν με το ρυθμιστικό.

#### **POLLS**

Πρόκειται ουσιαστικά για κλειστές ερωτήσεις που μπορείτε να δημοσιεύσετε στις Ιστορίες.

Η ομορφιά αυτής της δυνατότητας είναι ότι μπορείτε να συντάσσετε ερωτήσεις με τέτοιο τρόπο ώστε εκτός από τις κλασικές απαντήσεις ναι/όχι, αριστερά/δεξιά και υπέρ/κατά, να αφήνετε τους χρήστες σας να επιλέγουν μεταξύ τους:

- **ορθογραφία των λέξεων**
- σημαντικές ιστορικές ημερομηνίες
- ανατροφοδότηση ή γνώμες σχετικά με ορισμένα πράγματα

Οι απαντήσεις πρέπει να είναι σύντομες, αλλά αυτό αποτελεί πρόκληση για εσάς να κρατήσετε το περιεχόμενο απλό.

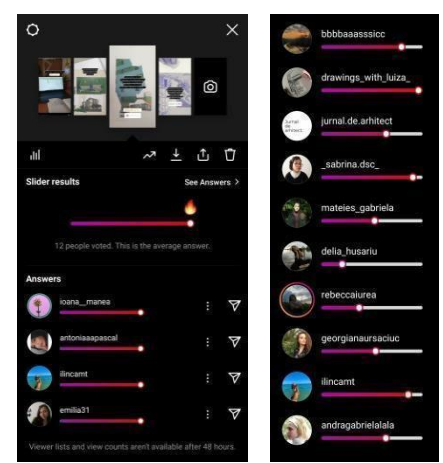

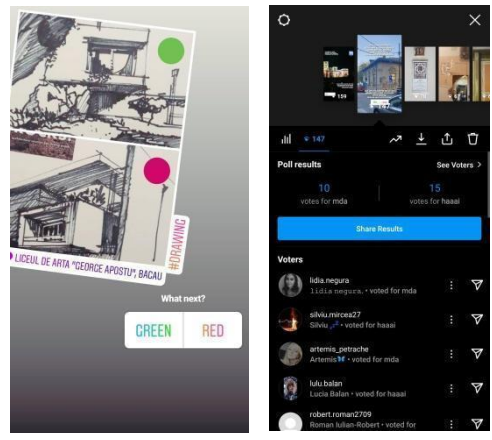

#### **ΕΡΩΤΗΣΕΙΣ**

Αυτή η επιλογή επιτρέπει ερωτήσεις ανοικτού τύπου στις Ιστορίες. Η επιλογή αυτή μπορεί να έχει μεγάλο αντίκτυπο στην εκπαιδευτική σας πρακτική, αν τη χρησιμοποιείτε όχι μόνο για να παραδώσετε περιεχόμενο και να δοκιμάσετε ανθρώπους, αλλά και για να λάβετε ανατροφοδότηση από αυτούς. Με τη βοήθεια των απαντήσεων στις ερωτήσεις σας, μπορείτε να κάνετε την παράδοση του περιεχομένου σας πιο ελκυστική.

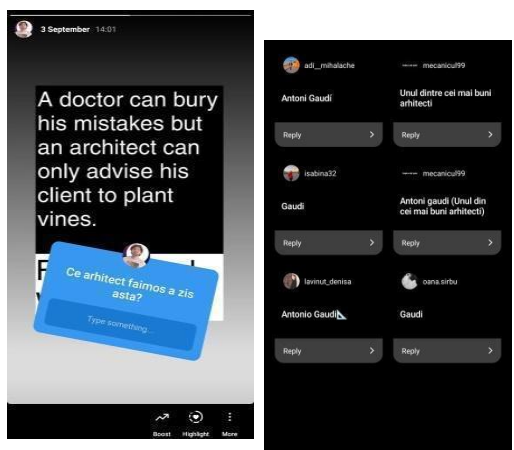

Σε αυτό το παράδειγμα, οι θεατές μπορούν να αλληλεπιδράσουν με αυτό το περιεχόμενο απαντώντας στην ερώτηση.

Ενώ στις δημοσκοπήσεις, θα πρέπει απλώς να πατήσουν και να επιλέξουν μεταξύ δύο απαντήσεων, εδώ είναι λίγο πιο δύσκολο να αλληλεπιδράσουν, αλλά αυτό μπορεί να ξεπεραστεί αν το περιεχόμενο είναι ελκυστικό.

#### **ΠΡΟΚΛΗΣΕΙΣ ΚΑΙ ΛΥΣΕΙΣ**

### 1. ΣΥΝΕΠΕΙΑ - τακτική ανάρτηση

Θα πρέπει να δημοσιεύετε σχεδόν κάθε μέρα για να διατηρείτε το επίπεδο δέσμευσης με τους οπαδούς σας. Αυτό μπορεί να είναι μια πρόκληση για τους περισσότερους ανθρώπους, ειδικά αν είστε από εκείνους που πιστεύουν ότι το Instagram είναι χάσιμο χρόνου.

Η συνέπεια στην τακτική ανάρτηση καθορίζεται σε μεγάλο βαθμό από τη νοοτροπία σας. Η κατανόηση της συμπεριφοράς είναι το κλειδί για να καταλάβετε τις ανάγκες του κοινού σας και τι πρέπει να παρέχετε. Ένας μύθος ημερολογίου σας βοηθά να ξεκινήσετε- ο καθορισμός μιας ανάρτησης για κάθε ημέρα της εβδομάδας εκ των προτέρων θα μπορούσε να βοηθήσει τους οπαδούς σας να σας δουν ως ενεργό.

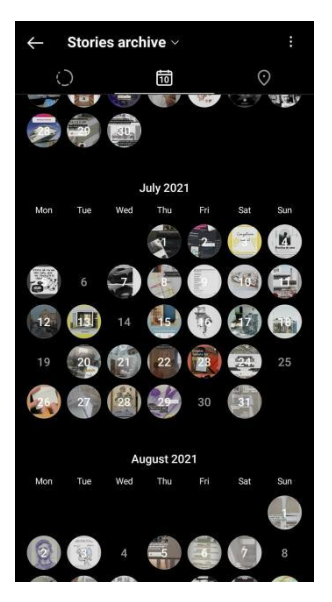

Μαθαίνοντας να ενσωματώνουμε την καθημερινότητα στις

ρουτίνες, τις τελετουργίες και τους ρυθμούς της ζωής μας που δεν αναγνωρίζουμε καν. Η συνέπεια θα σας βοηθήσει επίσης με την εκμάθηση της εφαρμογής και των

χαρακτηριστικών της. Το κίνητρο για να συνεχίσετε είναι μια ατέρμονη αναζήτηση ακόμα και για τους πιο έμπειρους χρήστες του Instagram.

### 2. ΕΜΠΝΕΥΣΗ - τι να δημοσιεύσετε

Μία από τις πιο κοινές πεποιθήσεις είναι ότι πρέπει να έχετε δημιουργήσει ειδικό περιεχόμενο για το Instagram. Ακολουθούν μερικοί τρόποι με τους οποίους μπορείτε να βρείτε ιδέες για τις αναρτήσεις σας:

- σε όλους αρέσει να βλέπουν τα παρασκήνια, γι' αυτό καταγράψτε τη διαδικασία και βγάλτε φωτογραφίες από τα πράγματα που κάνετε πριν, κατά τη διάρκεια και μετά το μάθημά σας.
- Μοιραστείτε περιεχόμενο από τους οπαδούς σας
- Περιηγηθείτε στα προφίλ άλλων εκπαιδευτικών και δείτε τι κάνουν, συνεργαστείτε και εμπνευστείτε από αυτούς.

Μερικές φορές αρκεί να βλέπουν οι άνθρωποι ότι είστε δραστήριοι. Φυσικά, μπορείτε να αφιερώσετε πολύ χρόνο για να προετοιμάσετε μια ιστορία ή μια ανάρτηση ώστε να είναι τέλεια. Ωστόσο, το να διαχειρίζεστε μόνοι σας το προφίλ σας δεν θα σας αφήσει πολύ χρόνο για να κάνετε οτιδήποτε άλλο. Χρησιμοποιήστε λοιπόν τον χρόνο σας με σύνεση.

3. WORD OF MOUTH - να μοιράζεται από το κοινό σας

Το υψηλότερο επίπεδο δέσμευσης είναι όταν άλλοι άνθρωποι μαθαίνουν για το τι κάνετε στο Instagram από τις φωτογραφίες που μοιράζονται οι οπαδοί σας. Για να το πετύχετε, πρέπει να εμπλέξετε τους συμμετέχοντες στις αναρτήσεις σας, για παράδειγμα: χρησιμοποιώντας πιασάρικα hashtags- δημοσιεύοντας πράγματα που έκαναν στην τάξη και κάνοντας τους tag- σχολιάζοντας και κάνοντας like σε πράγματα που δημοσιεύουν και δημιουργώντας σχέσεις μαζί τους στο μέσο Instagram.

Ένας άλλος τρόπος για να μεταδώσετε το περιεχόμενό σας θα ήταν να δώσετε στους μαθητές σας τη δυνατότητα να σας καταγράψουν και να σας δημοσιεύσουν στο προφίλ τους. Ο διαμοιρασμός αυτός μπορεί να σας απαλλάξει από πολλή δουλειά και να το κάνει πιο ενδιαφέρον γι' αυτούς.

### 4. ΕΞΑΡΤΗΣΗ - σπατάλη χρόνου στο Instagram

Υπάρχει πάντα ο κίνδυνος να περνάτε πολύ χρόνο στο Instagram. Είναι φτιαγμένο για να τραβάει την προσοχή σας και μπορεί να προκαλέσει μεγάλο εθισμό.

Πρέπει να θέτετε κάποια όρια στον εαυτό σας. Μπορείτε να είστε ο τύπος που μπαίνει, στέλνει και βγαίνει. Αλλά αν αυτό το στυλ μπορεί να σας βοηθήσει με το χρόνο σας, μπορεί να είναι απαξιωτικό όταν πρόκειται για την ποιότητα της σχέσης που οι άνθρωποι αισθάνονται ότι χτίζετε μαζί τους.

Η υγεία σας πρέπει να αποτελεί προτεραιότητα, οπότε αν αισθάνεστε ότι δεν μπορείτε να απομακρύνετε το Instagram, δεν πειράζει να ζητήσετε βοήθεια.

5. ΕΠΙΚΥΡΩΣΗ - δεν είστε ο μαθητής σας

Ο καθένας είναι διαφορετικός, οπότε μην νομίζετε ότι ξέρετε τι θέλουν οι μαθητές σας επειδή θέλετε το ίδιο πράγμα. Οι μετρήσεις από το Instagram μπορούν να σας βοηθήσουν να καταλάβετε καλύτερα τι θέλουν οι άνθρωποι.

### **ΠΕΡΙΟΡΙΣΜΟΙ**

### **1. Είναι μια εφαρμογή που χρησιμοποιεί πρώτα τις φωτογραφίες**

Το Instagram αναδεικνύει την εικόνα/το βίντεο - και αυτό είναι που το κάνει Instagram. Είναι σαν να σας έχουν καλέσει να τραβήξετε την προσοχή των ανθρώπων χρησιμοποιώντας οπτικό περιεχόμενο. Οι χρήστες του Instagram περιμένουν να δουν μια εικόνα, και αν τους αρέσει, μπορεί να προχωρήσουν στην ανάγνωση ενός συνοδευτικού σχολίου κειμένου. Αν θέλετε δέσμευση, πρέπει να μιλήσετε στο κοινό σας μέσω οπτικού περιεχομένου.

### **2. Δημιουργείτε και δημοσιεύετε με το κινητό σας**

Η επιτραπέζια έκδοση της εφαρμογής είναι μόνο για περιήγηση. Δεν μπορείτε να δημοσιεύσετε τίποτα από τον υπολογιστή. Ήδη αλληλεπιδρούμε περισσότερο στο διαδίκτυο μέσω των κινητών μας και αυτός είναι ένας άλλος βασικός περιορισμός του Instagram.

### **3. Περιορισμένοι εξωτερικοί σύνδεσμοι**

Τα πράγματα που σας απομακρύνουν από το Instagram είναι σπάνια και υπολογισμένα. Έχετε το βιογραφικό σας, όπου μπορείτε να δημοσιεύσετε έναν σύνδεσμο, π.χ. προς την ιστοσελίδα σας, ή συνδέσμους που μπορείτε να

δημοσιεύσετε στις Ιστορίες. Στην περίπτωση της περιγραφής της ανάρτησης, οι σύνδεσμοι που δημοσιεύετε δεν θα μπορούν να κάνουν κλικ. Έτσι, οι άνθρωποι θα πρέπει να πληκτρολογούν εκ νέου οποιονδήποτε σύνδεσμο από τις αναρτήσεις σας στη γραμμή διευθύνσεων του προγράμματος περιήγησης. Η γνώση αυτού του μύθου αλλάζει τον τρόπο με τον οποίο κάνετε αναρτήσεις. Σε ορισμένες περιπτώσεις, σας κρατάει να δημιουργείτε περιεχόμενο ειδικά για το Instagram.

### **4. Το 71% των χρηστών είναι κάτω των 30 ετών**

Δεν υπάρχει προϊόν που χρησιμοποιείται από όλους - και αυτό είναι φυσιολογικό. Το Instagram είναι ένα εργαλείο που χρησιμοποιείται από νεότερους ανθρώπους, αν και αυτή η δημογραφική ομάδα είναι βέβαιο ότι θα αλλάξει με την πάροδο του χρόνου. Από την άποψη της σχέσης καθηγητή-μαθητή, θα ήταν χρήσιμο να γνωρίζετε αν οι μαθητές σας χρησιμοποιούν το Instagram και, αν ναι, πόσο συχνά.

### **ΣΥΜΒΑΤΟΤΗΤΑ**

Όνομα Περιγραφή

- **Facebook** Όταν δημοσιεύετε κάτι στο Instagram, έχετε τη δυνατότητα να το δημοσιεύσετε αυτόματα στο Facebook. Ενώ οι Ιστορίες μπορούν να μοιράζονται στις δύο πλατφόρμες, δεν θα μπορείτε να δείτε αλληλεπίδραση με το περιεχόμενο που μοιράζεστε από το Instagram στο Facebook. Περισσότερο από οτιδήποτε άλλο, αυτά τα χαρακτηριστικά έχουν σκοπό να σας προσελκύσουν στο Instagram.
- **Canva** Το Canva σας βοηθά να προετοιμάσετε το περιεχόμενο που θέλετε να δημοσιεύσετε στο Instagram. Έχετε πρότυπα και μπορείτε εύκολα να αποθηκεύσετε και να αποθηκεύσετε το περιεχόμενο ως φωτογραφίες στο κινητό σας τηλέφωνο.
- **Γεννήτριες** Υπάρχουν εφαρμογές που αυτοματοποιούν τη δημοσίευση του περιεχομένου **Hashtag** σας. Σε αυτή την περίπτωση, οι γεννήτριες hashtag, είναι εφαρμογές που βρίσκουν δημοφιλή hashtags για τη θέση σας. Το 2021, μερικές από αυτές τις εφαρμογές είναι οι εξής: All Hashtag, RiteTag και Hashtagify.

### **ΑΝΤΑΓΩΝΙΣΤΕΣ**

**Όνομα** Λεπτομέρειες

- **FACEBOOK** Κατά κάποιον τρόπο, πρόκειται για τον προκάτοχο του Instagram. Το Facebook παραμένει μια από τις μεγαλύτερες πλατφόρμες κοινωνικής δικτύωσης στο 2022 που χρησιμοποιούνται για επικοινωνία, εκτός του ότι απευθύνεται σε μια διαφορετική ομάδα στόχου - νέους και ηλικιωμένους.
- **PINTEREST** Μια διαφορετική πλατφόρμα που εστιάζει στις εικόνες. Οι περισσότεροι χρήστες του Pinterest δεν είναι ιδιοκτήτες του περιεχομένου, αλλά γίνονται επιμελητές εικόνων και βίντεο που έχουν δημιουργήσει άλλοι. Αν ο κύριος σκοπός του Instagram είναι η κοινή χρήση, ο κύριος στόχος του Pinterestθα ήταν η ανακάλυψη.
- **TIKTOK** Αυτή η πλατφόρμα κοινωνικής δικτύωσης είχε μια από τις ταχύτερες εξελίξεις τα τελευταία χρόνια, δημιουργώντας πολλές ιογενείς τάσεις στο διαδίκτυο με διαφορετικούς τύπους περιεχομένου. Έχει πολλά παρόμοια χαρακτηριστικά με το Instagram, αλλά και κάποιες διαφορές στη χρήση του: Φύλο: Αλγόριθμος - χρησιμοποιεί τεχνητή νοημοσύνη και όχι τη συμπεριφορά των χρηστών.

### **ΟΝΟΜΑ:**

### <span id="page-18-0"></span>**Google Drive**

### **ΛΟΓΟΤΥΠΟ:**

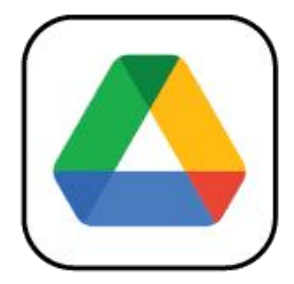

### **ΠΩΣ ΝΑ ΔΙΑΒΑΣΕΤΕ ΤΟ ΠΑΡΟΝ ΕΓΓΡΑΦΟ:**

Στη δεξιά πλευρά αυτής της σελίδας, θα δείτε έναν κατάλογο θεμάτων που καλύπτουν αυτό το λογισμικό από διάφορες οπτικές γωνίες. Αυτές οι πτυχές είναι κοινές για όλες τις εφαρμογές που μελετήσαμε και περιγράφονται λεπτομερώς στις επόμενες σελίδες.

Θα χρειαστείτε βασικές γνώσεις του **Ελλαβασιαστείτε** λογισμικού για να κατανοήσετε ορισμένα από τα σημεία που αναφέρονται σε αυτό το έγγραφο.

Αναλύσαμε πέντε ακόμη διαδικτυακά λογισμικά, οι εκθέσεις των οποίων είναι διαθέσιμες στον ιστότοπό μας: www.trendss.eu

### **ΧΡΗΣΙΜΟΙ ΣΥΝΔΕΣΜΟΙ:**

**ΙΣΤΟΣΕΛΙΔΑ:** <https://www.google.com/drive/> **PLAY STORE:** <https://play.google.com/store/apps/details?id=com.google.android.apps.docs> **WIKIPEDIA:** [https://en.wikipedia.org/wiki/Google\\_Drive](https://en.wikipedia.org/wiki/Google_Drive)

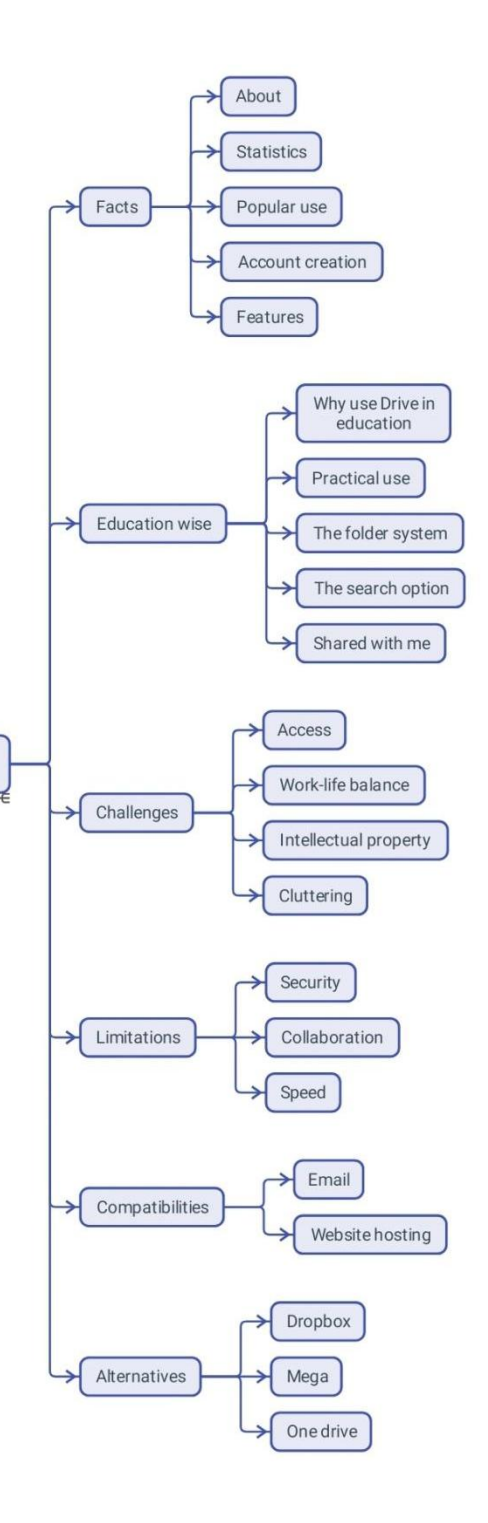

### **FACTS**

### **ΣΧΕΤΙΚΑ**

Το Google Drive είναι μια υπηρεσία αποθήκευσης που βασίζεται στο σύννεφο και επιτρέπει στους χρήστες να μεταφορτώνουν και να έχουν πρόσβαση σε αρχεία (στους διακομιστές της Google), να συγχρονίζουν αρχεία μεταξύ συσκευών και να μοιράζονται αρχεία. Εκτός από μια διαδικτυακή διεπαφή, το Google Drive προσφέρει εφαρμογές με δυνατότητες offline για υπολογιστές Windows και macOS και για smartphones και tablets Android και iOS. Το Google Drive περιλαμβάνει τα Google Docs, Google Sheets και Google Slides, ως μέρος της σουίτας γραφείου Google Docs Editors που επιτρέπει τη συνεργατική επεξεργασία εγγράφων, λογιστικών φύλλων, παρουσιάσεων, σχεδίων, εντύπων κ.λπ. Τα αρχεία που δημιουργούνται και επεξεργάζονται μέσω της σουίτας Google Docs αποθηκεύονται στο Google Drive.

#### **ΣΤΑΤΙΣΤΙΚΑ**

Μερικά ενδιαφέροντα στατιστικά στοιχεία για αυτή την εφαρμογή:

- Χρησιμοποιείται από ένα δισεκατομμύριο ανθρώπους παγκοσμίως (σύμφωνα με την ανακοίνωση της εταιρείας από το 2018)
- **●** Διαθέσιμο σε 130 χώρες
- Στο πλαίσιο της λύσης Google Workplace, το Drive μπορεί να αποθηκεύσει: 30GB, 2TB ή 5TB αρχείων
- Τον Μάιο του 2017, πάνω από δύο τρισεκατομμύρια αρχεία ήταν αποθηκευμένα στο Google Drive.

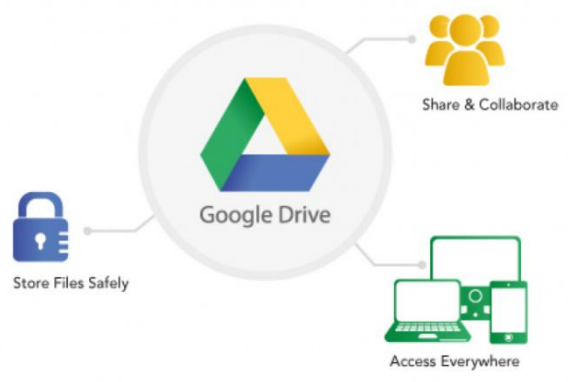

### **ΧΡΗΣΗ**

Το Drive είναι μια υπηρεσία αποθήκευσης στο νέφος και είναι συμβατό με τις περισσότερες συσκευές. Έχει αναδειχθεί σε δημοφιλή τρόπο αποθήκευσης αρχείων για προσωπική ή επαγγελματική χρήση.

Το βασικό πακέτο είναι δωρεάν και περιλαμβάνει 15 GB αποθηκευτικού χώρου για να τον χρησιμοποιείτε όπως θέλετε. Τα επί πληρωμή πακέτα αυξάνουν τον αποθηκευτικό χώρο, αλλά δεν παρέχουν περισσότερες δυνατότητες από το δωρεάν πακέτο. Εκτός από την αποθήκευση, το Drive επιτρέπει την προβολή διαφόρων τύπων εγγράφων. Επιτρέπεται επίσης η επεξεργασία με ορισμένους περιορισμούς.

### **ΔΗΜΙΟΥΡΓΊΑ ΛΟΓΑΡΙΑΣΜΟΎ**

Ο λογαριασμός Drive δημιουργείται αυτόματα κατά την εγγραφή σας στην υπηρεσία ηλεκτρονικού ταχυδρομείου της Google ή σε έναν λογαριασμό Google για smartphones που βασίζονται σε Android.

Μπορείτε να αποκτήσετε πρόσβαση στο Drive με τους εξής τρόπους:

- Κατεβάζοντας την εφαρμογή από το Play Store
- Μέσω του προγράμματος περιήγησης ιστού Google Chrome
- Μέσω άλλων προγραμμάτων περιήγησης, από το λογαριασμό σας στο Gmail.

### **ΧΑΡΑΚΤΗΡΙΣΤΙΚΑ**

Το Drive διαθέτει μια σειρά από χαρακτηριστικά και λειτουργίες ως σουίτα εφαρμογών που χρειάζονται οι χρήστες. Θα βρείτε το Docs για έγγραφα κειμένου, το Sheets για δεδομένα πίνακα, το Forms για έρευνες και το Slides για παρουσιάσεις. Η υπηρεσία Drive είναι μια επέκταση των εφαρμογών Docs και Sheets, που αναπτύχθηκε το 2006 και τελικά μετατράπηκε σε αυτόνομη υπηρεσία με χρήσεις όπως:

### ΑΠΟΘΉΚΕΥΣΗ & ΟΡΓΆΝΩΣΗ

Το ανέβασμα αρχείων στο Drive είναιτόσο απλό όσο το σύρσιμο και η απόθεσή τους από το σκληρό σας δίσκο στο παράθυρο του προγράμματος περιήγησης. Η υπηρεσία διαθέτει τη δυνατότητα αντικατάστασης ή διατήρησης διαφορετικών εκδόσεων του ίδιου ανεβασμένου εγγράφου.

### ΠΡΟΒΟΛΗ & ΕΠΕΞΕΡΓΑΣΙΑ

Οι εκδόσεις του Drive για την επιφάνεια εργασίας και οι εκδόσεις εφαρμογών σάς επιτρέπουν να προβάλλετε πολλούς τύπους μορφότυπων αρχείων κειμένου, εικόνας,

βίντεο και ήχου. Σας επιτρέπει επίσης να επεξεργάζεστε ορισμένες από τις πιο γνωστές μορφές αρχείων, να προσθέτετε σχόλια ή σημειώσεις και να διαμορφώνετε παραμέτρους πρόσβασης, για παράδειγμα, επιτρέποντας επιλεκτικά διαφορετικούς χρήστες με βάση τις διευθύνσεις ηλεκτρονικού ταχυδρομείου τους. Στην περίπτωση εγγράφων πλούσιου κειμένου όπωςτα Docs, μπορείτε να παρακολουθείτε τη διαδικασία επεξεργασίας και να παρακολουθείτε όλες τις αλλαγές που έχουν γίνει σε ένα αρχείο.

### ΜΟΙΡΑΖΟΜΑΣΤΕ

Όταν προσθέτετε ένα αρχείο στο Drive σας, είναι εξ ορισμού ιδιωτικό. Μπορείτε να επιλέξετε να το κάνετε δημόσιο, λαμβάνοντας έναν σύνδεσμο για αυτό από τις ρυθμίσεις αρχείου. Μια άλλη επιλογή είναι η διαμόρφωση περιορισμένης πρόσβασης σε λίγους επιλεγμένους ή η ανάθεση διαφορετικών προνομίων.

Εκτός από τις εφαρμογές της Google, όπως τα Docs, Sheets, Forms κ.λπ., οι οποίες είναι αυτόνομα προϊόντα και έρχονται ενσωματωμένες στο Drive, μπορείτε να βρείτε μια σειρά από εφαρμογές τρίτων κατασκευαστών που βελτιώνουν την εμπειρία.

### **ΕΚΠΑΙΔΕΥΣΗ**

### **ΓΙΑΤΙ ΝΑ ΧΡΗΣΙΜΟΠΟΙΗΣΕΤΕ ΤΟ DRIVE ΣΤΗΝ ΕΚΠΑΙΔΕΥΣΗ**

Γίνεται όλο και πιο σημαντικό να αποθηκεύετε κάπου τα αρχεία σας και να τα έχετε μαζί σας οπουδήποτε έχετε πρόσβαση στο διαδίκτυο. Για παράδειγμα, οι φοιτητές που εργάζονται πάνω στις εργασίες ή τις εργασίες τους δεν χρειάζεται πλέον να είναι δεμένοι στην επιφάνεια εργασίας τους κάθε φορά που κάποιος χρειάζεται πρόσβαση σε ένα αρχείο ή σε ένα μάθημα.

Τα αρχεία σας αποθηκεύονται και οργανώνονται σε ένα μέρος και είναι προσβάσιμα οποτεδήποτε, οπουδήποτε και από οποιονδήποτε επιλέξετε. Η εφαρμογή για κινητά μπορεί να σας βοηθήσει και σε αυτό.

Ως γενική εφαρμογή, το Drive είναι συμβατό με πολλές άλλες εφαρμογές, ενθαρρύνοντας τους χρήστες να το χρησιμοποιούν σε διαφορετικές ροές εργασίας. Οι περισσότεροι προγραμματιστές εφαρμογών δεν θέτουν περιοριστικές οδηγίες σχετικά με την ενσωμάτωση του Drive με τις υπηρεσίες που παρέχουν. Έτσι, η καλή γνώση της βασικής εφαρμογής μπορεί να σας βοηθήσει να βρείτε τον τρόπο ενσωμάτωσής της στη συγκεκριμένη ροή εργασίας σας.

Προς το παρόν, οι εφαρμογές της Google μπορούν να κερδίσουν τα περισσότερα από την ενσωμάτωση του Drive και τη σύνδεση με τις λειτουργίες του, καθώς ενθαρρύνει τη συνεργασία. Τα αρχεία Docs, Sheets και Slides μπορούν να επεξεργαστούν από πολλούς χρήστες ταυτόχρονα.

### **ΠΡΑΚΤΙΚΗ ΧΡΗΣΗ**

### ΤΟ ΣΥΣΤΗΜΑ ΦΑΚΕΛΩΝ

Όπως συμβαίνει με την εργασία σε έναν υπολογιστή ή σε οποιοδήποτε ντουλάπι αρχείων, τα αρχεία οργανώνονται σε φακέλους ανάλογα με το περιεχόμενό τουςή σύμφωνα με τα κριτήρια που ορίζει ο χρήστης. Στο Drive, κάθε αρχείο θα πρέπει να αντιστοιχίζεται σε έναν φάκελο, ώστε να μπορείτε εύκολα να τα παρακολουθείτε. Μπορείτε να δημιουργήσετε έναν φάκελο με διάφορους τρόπους:

- χρησιμοποιώντας το κουμπί +Νέο στην επάνω αριστερή γωνία της εφαρμογής desktop/browser
- κάνοντας δεξί κλικ σε μια κενή περιοχή της οθόνης μέσα στο παράθυρο
- πατώντας το κουμπί "+" στην κάτω δεξιάγωνία της οθόνης στο κινητό.

Ένα από τα πρώτα πράγματα που κάνετε στο Drive είναι να ρυθμίσετε τη δομή αρχείων και φακέλων. Όπως και σε έναν σκληρό δίσκο, η δομή των αρχείων πρέπει να είναι καλά οργανωμένη για να μπορείτε να εντοπίζετε εύκολα τα αρχεία σας.

Η προσοχή στην ονομασία και τον χρωματικό κώδικα είναι πολύ χρήσιμη:

- Ονοματοδοσία η οργάνωση αρχείων σε φακέλους μπορεί να λειτουργήσει καλύτερα αν τα ονόματα είναι ενδεικτικά του περιεχομένου των αρχείων ή συνάδουν με άλλα κριτήρια που έχετε ορίσει.Μερικές φορές τα αρχεία έρχονται με περίεργα ονόματα που πρέπει να αλλάξουν σύμφωνα με το περιεχόμενο.
- Χρωματικός κώδικας εκτός από την ονομασία, τα αρχεία και οι φάκελοι μπορούν να έχουν διαφορετικά χρώματα που σας βοηθούν να τα παρακολουθείτε στο Drive σας. Ο τρόπος με τον οποίο αποδίδετε τα χρώματα μπορεί να έχει σημαντικό αντίκτυπο στην ταχύτητα με την οποία πλοηγείστε στη βιβλιοθήκη εγγράφων σας.

### ΑΝΑΖΗΤΗΣΗ

Το Drive είναι προϊόν της Google και, φυσικά, διαθέτει μια εύχρηστη μηχανή αναζήτησης που διευκολύνει τον εντοπισμό αρχείων, αν δεν θυμάστε

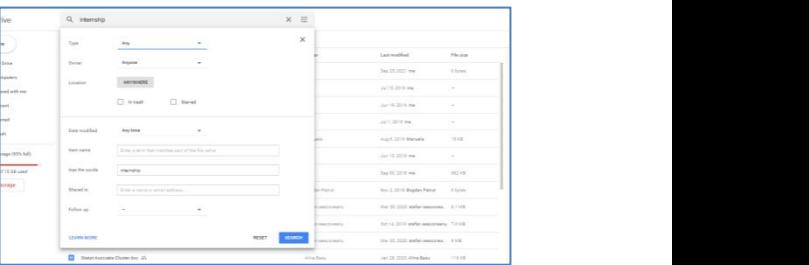

πού τα έχετε τοποθετήσει.

Η γραμμή αναζήτησης σάς επιτρέπει να κάνετε αναζήτηση χρησιμοποιώντας τα ακόλουθα κριτήρια:

- Λέξη-κλειδί: λέξεις ή ομάδες γραμμάτων που αποτελούν μέρος του ονόματος του αρχείου
- Επέκταση: ο τύπος του αρχείου
- Ιδιοκτήτης: ο λογαριασμός που δημιούργησε το αρχείο
- Ημερομηνία τροποποίησης: πότε τροποποιήθηκε τελευταία φορά το αρχείο

Μπορείτε να ταξινομήσετε τα αποτελέσματα της αναζήτησης χρησιμοποιώντας ορισμένα από τα ίδια κριτήρια που αναφέρθηκαν παραπάνω: ιδιοκτήτης, ημερομηνία και μέγεθος. Μπορείτε επίσης να αναζητήσετε εικόνες με βάση το τι απεικονίζουν, ακόμη και αν το όνομα του αρχείου δεν είναι ενδεικτικό του περιεχομένου.

### ΔΙΑΜΟΙΡΑΣΜΟΣ ΑΡΧΕΙΩΝ

Αυτή η ενότητα αφορά αρχεία που ανήκουν σε άλλους λογαριασμούς και μοιράζονται μαζί σας. Με βάση το επίπεδο πρόσβασης που έχετε σε αυτά τα αρχεία, μπορείτε να:

- Προβολή: δείτε μόνο το έγγραφο
- Σχόλιο: δείτε το έγγραφο και σχολιάστε το
- Επεξεργασία: κάνετε αλλαγές στο έγγραφο, οργανώνετε το αρχείο ή το επεξεργάζεστε.

### **ΠΡΟΚΛΗΣΕΙΣ**

### **1. Πρόσβαση**

Ορισμένες φορές, το υλικό που έχει σχεδιαστεί για διαφορετικές χρήσεις ή προορίζεται να μοιραστεί με διαφορετικό κοινό μπορεί να δημιουργήσει προβλήματα υλικοτεχνικής υποστήριξης. Η παρακολούθηση της πρόσβασης που δίνετε στους χρήστες μπορεί να είναι δύσκολη, αν δεν διαθέτετε ένα αξιόπιστο σύστημα. Το Drive σας δίνει διάφορους τρόπους διαμόρφωσης και ενεργοποίησης της πρόσβασης: σε ορισμένους, σε όλους, για συγκεκριμένο χρονικό διάστημα, με δικαίωμα επεξεργασίας κ.λπ. Η χρήση αυτών των επιλογών με οργανωμένο τρόπο μπορεί να σας βοηθήσει να αποφύγετε την ακούσια κοινή χρήση ή διαρροή δεδομένων.

Η παροχή πρόσβασης μπορεί μερικές φορές να σημαίνει δικαιώματα επεξεργασίας. Η άσκηση της δέουσας προσοχής και σύνεσης κατά τη χρήση των δυνατοτήτων που διατίθενται εδώ είναι ζωτικής σημασίας για τη συνολική ασφάλεια της βιβλιοθήκης υλικού σας. Σε ορισμένες περιπτώσεις, οι χρήστες που δεν έχουν λογαριασμό Google δεν θα μπορούν να προβάλλουν υλικό που είναι αποθηκευμένο στο Drive και αυτό πρέπει επίσης να λαμβάνεται υπόψη.

### **2. Ισορροπία μεταξύ επαγγελματικής και προσωπικής ζωής**

Το να κρατάτε τη ζωή σας μακριά από την επαγγελματική σας εργασία μπορεί να είναι δύσκολο μερικές φορές. Στην περίπτωση της αποθήκευσης, αυτό μπορεί να θεωρηθεί ως η ύπαρξη προσωπικών αρχείων στον ίδιο χώρο με εκείνα που σχετίζονται με την εργασία. Το να τα ψάχνετε, να βρίσκετε κάτι ή να μην μοιράζεστε προσωπικά πράγματα μπορεί να είναι μια πρόκληση.

Σε αυτή τηνπερίπτωση, είναι καλύτερο να διατηρείτε ξεχωριστούς λογαριασμούς: έναν για προσωπικά θέματα και έναν μόνο για την εργασία.

### **3. Πνευματική ιδιοκτησία**

**4.** Τα αρχεία που αποθηκεύετε στο Drive μπορούν να προβληθούν από τη Google χωρίς τη συγκατάθεσή σας. Αυτές είναι πολύτιμες πληροφορίες για την εταιρεία, καθώς πουλά εξατομικευμένες διαφημίσεις. Αυτού του είδους τα αρχεία θα πρέπει ιδανικά να παραμένουν στον τοπικό σας σκληρό δίσκο.

### **5. Ακαταστασία**

Ο δωρεάν λογαριασμός του Drive προσφέρει περιορισμένο χώρο στον δωρεάν λογαριασμό. Τα 15GB που έχετε για αποθηκευτικό χώρο μπορούν να γεμίσουν αρκετά γρήγορα, ειδικά αν αποθηκεύετε μεγάλα αρχεία όπως βίντεο κλιπ. Επιπλέον, αυτός ο αποθηκευτικός χώρος χρησιμοποιείται και από άλλες εφαρμογές της Google, όπως το GMail. Έτσι, τα μηνύματα ηλεκτρονικού ταχυδρομείου με μεγάλα συνημμένα αρχεία θα καταναλώσουν τον υπόλοιπο χώρο που έχετε στη διάθεσή σας στο Drive. Υπηρεσίες τρίτων, όπως το drivestats.io, σας βοηθούν να οπτικοποιήσετε τα δεδομένα σας για να παρακολουθείτε, να οργανώνετε και να καθαρίζετε καλύτερα το Drive σας.

### **ΠΕΡΙΟΡΙΣΜΟΙ**

### **1. Ασφάλεια**

Αρχεία από άγνωστες πηγές, όπως ορισμένα από αυτά που μοιράζονται μέσω του Drive, μπορεί να είναι μολυσμένα με ιούς.

Ο σαρωτής ιών του δίσκου λειτουργεί μόνο για αρχεία κάτω των 100MB. Το Drive σας ζητά δεόντως να κατεβάσετε μεγαλύτερα αρχεία. Είναι καλύτερο να σαρώνετε αυτούς τους τύπους αρχείων μετά τη λήψη.

### **2. Συνεργασία**

Όταν χρησιμοποιούνται από μια μεγάλη ομάδα ατόμων ταυτόχρονα, ορισμένα έγγραφα μπορεί να είναι πιο δύσκολο να εντοπιστούν, ακόμη και αν οι χρήστες έχουν διαφορετικά προνόμια. Από αυτή την άποψη, θα πρέπει να επιλέγετε προσεκτικά τους χρήστες που μπορούν να επεξεργαστούν/σχολιάσουν και εκείνους που μπορούν μόνο να βλέπουν τα έγγραφα.

### 3. **Ταχύτητα**

Οι χαμηλές ταχύτητες λήψης/φόρτωσης και η καθυστέρηση είναι υποπροϊόν της ταυτόχρονης χρήσης της πλατφόρμας από εκατομμύρια χρήστες παγκοσμίως. Μπορεί να είναι προβληματικό όταν έχετε μεγαλύτερα αρχεία ή εργάζεστε με πολλά αρχεία ταυτόχρονα.

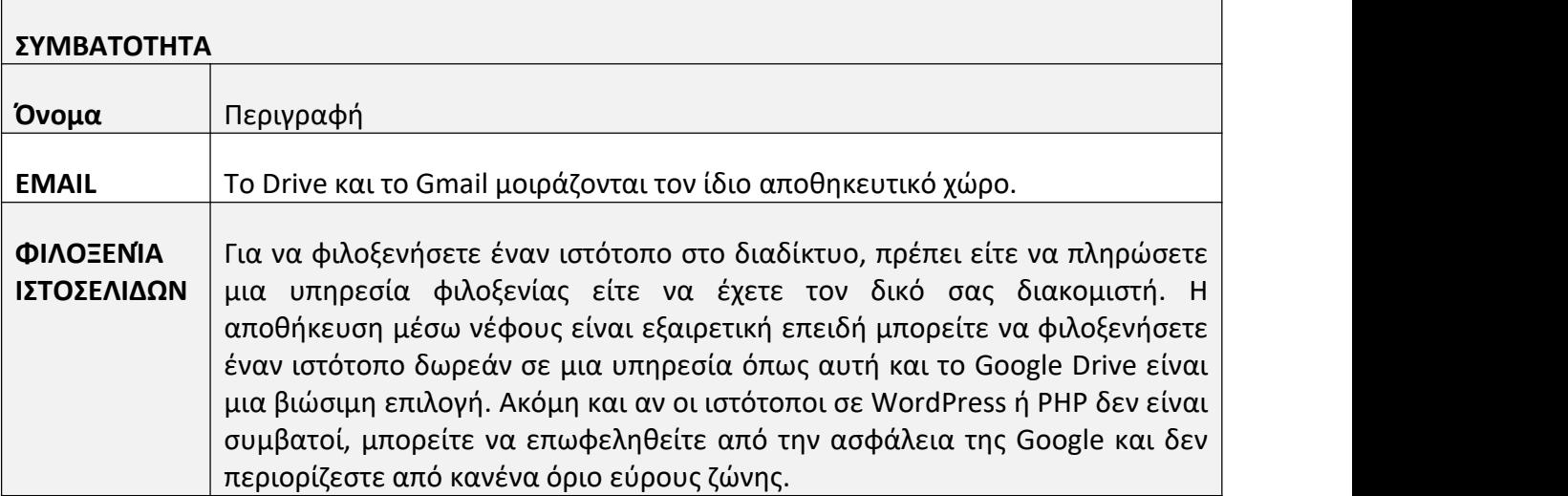

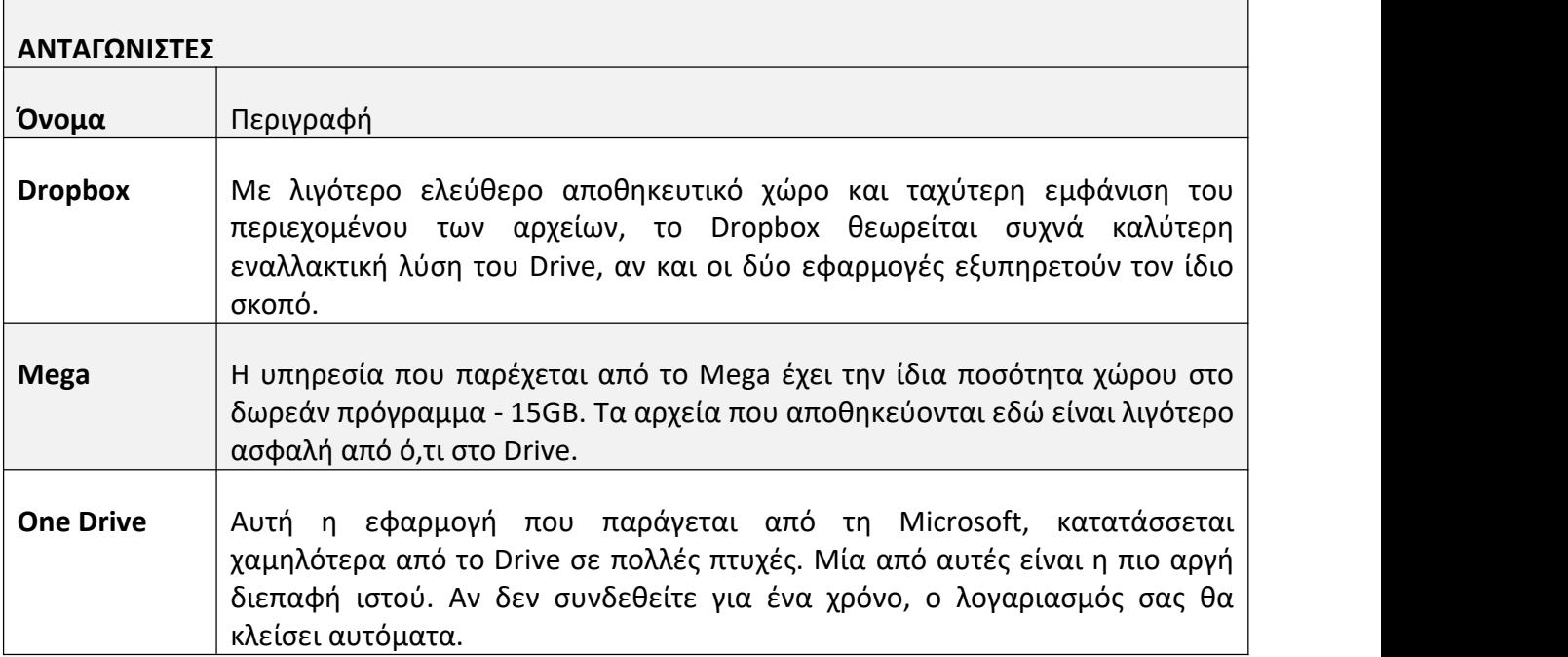

### **ΟΝΟΜΑ:**

### <span id="page-27-0"></span>**Ζουμ**

### **ΛΟΓΟΤΥΠΟ:**

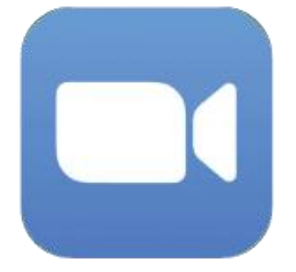

## **ΠΩΣ ΝΑ ΔΙΑΒΑΣΕΤΕ ΤΟ ΠΑΡΟΝ ΕΓΓΡΑΦΟ:**

Στη δεξιά πλευρά αυτής της σελίδας, θα δείτε έναν κατάλογο θεμάτων που καλύπτουν αυτό το λογισμικό από διάφορες οπτικές γωνίες. Αυτές οι πτυχές είναι κοινές για όλες τις εφαρμογές που μελετήσαμε και περιγράφονται λεπτομερώς στις επόμενες σελίδες.

Θα χρειαστείτε βασικές γνώσεις του λογισμικού για να κατανοήσετε ορισμένα από τα σημεία που αναφέρονται σε αυτό το έγγραφο.

Αναλύσαμε πέντε ακόμη διαδικτυακά λογισμικά, οι εκθέσεις των οποίων είναι διαθέσιμες στον ιστότοπό μας: www.trendss.eu

### Hand rising Technical difficulties Refusal to share video Document<br>structure  $\n<sub>Time</sub>\n$ Multi-tasking Zoom fatigue Number of participants Discipline Limitations  $\sqrt{\frac{1}{2}}$  Duration of meetings Emotion  $\blacktriangleright$  Live  $\sqrt{\frac{2}{2}}$  Calendly  $\bigcirc$  Otter.ai Other apps Microsoft teams Google meet Alternatives  $\sqrt{\frac{1}{\sqrt{1 + \frac{1}{\sqrt{1 + \frac{1}{\sqrt{$ Skype

About Statistics

Popular use  $\rightarrow$  Account creation Features

> Why use Zoom<br>in education Practical use Screen sharing

 $\overline{\smash{\big)}\ }$  The chat White boarding

Facts

Education wise

### **ΧΡΗΣΙΜΟΙ ΣΥΝΔΕΣΜΟΙ:**

**ΙΣΤΟΣΕΛΙΔΑ:** <https://zoom.us/> **PLAY STORE:** <https://play.google.com/store/apps/details?id=us.zoom.videomeetings> **WIKIPEDIA:** [https://en.wikipedia.org/wiki/Zoom\\_Video\\_Communications](https://en.wikipedia.org/wiki/Zoom_Video_Communications)

### **FACTS**

### **ΣΧΕΤΙΚΑ**

Το Zoom είναι μια πλατφόρμα τηλεδιάσκεψης βασισμένη στο cloud που χρησιμοποιείται για συνεδριάσεις τηλεδιάσκεψης, ηχητικές διασκέψεις, webinars, εγγραφές συνεδριάσεων και ζωντανή συνομιλία. Η χρήση είναι δωρεάν για βιντεοδιασκέψεις με έως και 100 συμμετέχοντες ταυτόχρονα, με χρονικό όριο 40 λεπτών εάν υπάρχουν περισσότεροι από δύο συμμετέχοντες. Διατίθενται συνδρομές επί πληρωμή με πρόσθετες λειτουργίες για μεγαλύτερες ή μεγαλύτερες διασκέψεις.

### **ΣΤΑΤΙΣΤΙΚΑ**

Μερικά ενδιαφέροντα στατιστικά στοιχεία για αυτή την εφαρμογή:

- Περισσότεροι από 300 εκατομμύρια άνθρωποι σε όλο τον κόσμο χρησιμοποιούν το Zoom
- Η μεγαλύτερη ηλικιακή ομάδα που κατεβάζει την εφαρμογή Zoom είναι μεταξύ 35 και 49 ετών.
- Πάνω από 90.000 σχολεία χρησιμοποίησαν το Zoom στο αποκορύφωμα της πανδημίας
- Η χρήση του Zoom είναι η υψηλότερη σε εταιρείες με 10-50 υπαλλήλους
- Το Zoom χρησιμοποιεί μεταξύ 540 MB και1,62 GB ανά ώρα, ανάλογα με την ποιότητα ροής.

### **ΔΗΜΟΦΙΛΗΣ ΧΡΗΣΗ**

Το Zoom χρησιμοποιείται ευρέως από διαφορετικούς τύπους χρηστών για να συναντηθούν με τους συναδέλφους, τους φίλους και την οικογένειά τους. Μετά την πανδημία, σχολεία, εκπαιδευτές και επιχειρήσεις άρχισαν να μεταφέρουν ορισμένες από τις δραστηριότητές τους στο διαδίκτυο μέσω του Zoom.

### **ΔΗΜΙΟΥΡΓΊΑ ΛΟΓΑΡΙΑΣΜΟΎ**

Δεν απαιτείται να έχετε λογαριασμό Zoom αν θέλετε να συμμετέχετε στις συνεδριάσεις άλλων ατόμων μόνο ως συμμετέχων. Αν θέλετε να διοργανώνετε τις δικές σας συναντήσεις και να στέλνετε προσκλήσεις, θα πρέπει να εγγραφείτε για λογαριασμό. Μπορεί επίσης να χρειαστείτε λογαριασμό Zoom αν λάβετε πρόσκληση σε μια συνάντηση που περιορίζεται από τα προφίλ ελέγχου ταυτότητας που χρησιμοποιεί ο οικοδεσπότης. Μπορείτε να δημιουργήσετε έναν λογαριασμό κάνοντας εγγραφή με μια διεύθυνση ηλεκτρονικού ταχυδρομείου και έναν κωδικό πρόσβασης. Αφού επιβεβαιώσετε τα διαπιστευτήριά σας, μπορείτε να προσαρμόσετε το προφίλ σας ώστε να έχετε πρόσβαση στις λειτουργίες του λογισμικού και να οργανώνετε τις συναντήσεις που πραγματοποιείτε.

### **ΧΑΡΑΚΤΗΡΙΣΤΙΚΑ**

Το Zoom προσφέρει διάφορες λειτουργίες που βελτιώνουν την εμπειρία των συμμετεχόντων σε μια ομαδική συνάντηση ή μια παρουσίαση: η ψηφοφορία, η κοινή χρήση οθόνης, ο λευκός πίνακας, οι σχολιασμοί (ή οι συν-σχολιασμοί) και η εικονική ανύψωση χεριών είναι μεταξύ των πιο χρήσιμων. Είναι επίσης εύκολο να προγραμματίσετε συναντήσεις, να ορίσετε υπενθυμίσεις και να τις καταγράψετε.

Ως οικοδεσπότης, μπορείτε να εκχωρήσετε δικαιώματα και να ορίσετε διοικητικούς ελέγχους, όπως η ενεργοποίηση μιας αίθουσας αναμονής στην οποία θα οδηγούνται οι συμμετέχοντες μετά την είσοδό τους. Μπορείτε επίσης να χωρίσετε τη σύσκεψη Zoom σε αίθουσες διαχωρισμού με έως και 50 ξεχωριστές συνεδρίες σύσκεψης.

Λόγω της δημοτικότητάς του, έχουν αναπτυχθεί διάφορες εφαρμογές τρίτων κατασκευαστών για να βελτιώσουν την εμπειρία της συνάντησης μέσω του Zoom.

Οι εφαρμογές Zoom είναι επεκτάσεις που προσθέτουν στη λειτουργικότητα της πλατφόρμας τηλεδιάσκεψης επεκτείνοντας τις δυνατότητες του Zoom και ανεβάζοντας τις απομακρυσμένες συσκέψεις στο επόμενο επίπεδο. Αυτές οι επεκτάσεις εξοικονομούν χρόνο, αυξάνουν τον αντίκτυπο και βοηθούν τους απομακρυσμένους εργαζόμενους να γίνουν ακόμη πιο αποτελεσματικοί με ελάχιστη προσπάθεια.

### **ΕΚΠΑΙΔΕΥΣΗ**

### **ΓΙΑΤΊ ΝΑ ΧΡΗΣΙΜΟΠΟΙΗΣΕΤΕ ΤΟ ZOOM ΣΤΗΝ ΕΚΠΑΙΔΕΥΣΗ**

Αρχικά, το Zoom δεν ήταν μια εφαρμογή σχεδιασμένη για διδασκαλία. Δημιουργήθηκε για να παρέχει έναν απλό, πιο άμεσο τρόπο επικοινωνίας μέσω διαδικτύου για δύο ή περισσότερα άτομα ταυτόχρονα. Επίσης, αυτή η εφαρμογή δεν ήταν το πρώτο ή το μοναδικό λογισμικό βιντεοκλήσεων στην αγορά. Ωστόσο, ορισμένες περιστάσεις την έσπρωξαν μπροστά από τον ανταγωνισμό και την έκαναν ακόμη πιο δημοφιλή.

Η εκπαίδευση, ως ένας από τους κλάδους της ανθρώπινης ανάπτυξης που έχει πληγεί ιδιαίτερα από την πανδημία, θεωρήθηκε από την ομάδα της Zoom ως μια ευκαιρία. Έτσι, τα χαρακτηριστικά του λογισμικού προσαρμόστηκαν για να καλύψουν τις ανάγκες της σχέσης καθηγητή-μαθητή.

Η εξ αποστάσεως εκπαίδευση που διεξάγεται μέσω ψηφιακώνεργαλείων, όπως το Zoom, μπορεί να σας φανεί λίγο αποξενωτική στην αρχή, καθώς:

- να κάθεστε μπροστά από έναν υπολογιστή/συσκευή
- να χρησιμοποιούν κάμερα και μικρόφωνο για να επικοινωνούν με άλλους
- συναντιούνται εικονικά σε μια οθόνη.

Αυτές οι νέες αλλαγές στη συμπεριφορά μπορεί να θυμίζουν οικείες καταστάσεις, όπως το να κάθεστε σε μια τάξη, να έχετε μεγαλύτερη επίγνωση του σώματός σας και να αλληλεπιδράτε διαφορετικά με τους ανθρώπους. Ενώ οι περιορισμοί της επικοινωνίας μέσω Zoom αποτελούν πρόκληση για την ανθρώπινη πλευρά της εκπαίδευσης, η προσαρμογή στον ψηφιακό μετασχηματισμό ανοίγει επίσης μια νέα πειθαρχία που πρέπει να αντιμετωπίσει ένας σύγχρονος εκπαιδευτικός. Είναι βέβαιο ότι θα ταρακουνήσει τον επαγγελματικό πυρήνα της διδασκαλίας, όπως αυτός διαμορφώνεται μετά την πανδημία.

### **ΠΡΑΚΤΙΚΗ ΧΡΗΣΗ**

Οι συναντήσεις ή συνεδρίες Zoom κοινοποιούνται ως σύνδεσμοι ιστού, προσβάσιμοι είτε σε ένα πρόγραμμα περιήγησης στο διαδίκτυο είτε στην εφαρμογή Zoom που είναι εγκατεστημένη στη συσκευή σας.

Οι συνεδρίες μπορούν να ασφαλίζονται με κωδικό πρόσβασης ή να παραμένουν ανοιχτές,

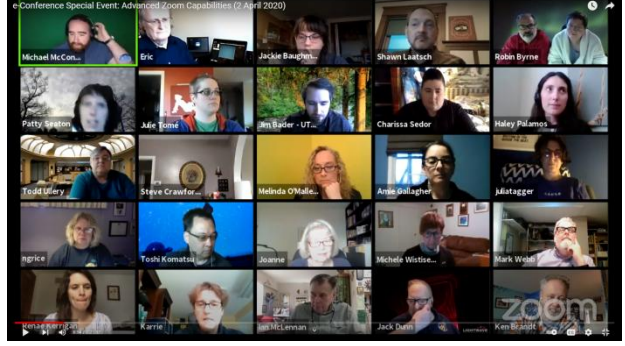

αλλά οι νέοι συμμετέχοντες που εντάσσονται φτάνουν πρώτα σε μια "αίθουσα αναμονής". Αυτός ο χώρος είναι limbo χωρίς ήχο ή βίντεο. Ο οικοδεσπότης της συνεδρίας μπορεί να επιλέξει να αφήσει τον συμμετέχοντα να μπει ή όχι. Μόλις εισέλθει στη συνεδρίαση, μπορεί να δει, να ακούσει, να μιλήσει και να αλληλεπιδράσει με τους άλλους συμμετέχοντες.

Κάθε συμμετέχων θα εμφανίζεται σε ένα μικρό παράθυρο μαζί με το όνομά του. Εάν η κάμερα ενός συμμετέχοντα δεν είναι κοινόχρηστη, θα εμφανίζεται ένα μικρό μαύρο παράθυρο με το όνομα του συμμετέχοντα.

Δεν υπάρχει προσέγγιση "ένα μέγεθος για όλους" για τη χρήση του Zoom σε απομακρυσμένες συνεδριάσεις. Ορισμένες από τις πιο δημοφιλείς βοηθητικές λειτουργίες του Zoom είναι οι εξής:

**Κοινή χρήση οθόνης** - μια λειτουργία που εμφανίζει στους άλλους συμμετέχοντες τις πληροφορίες οθόνης της συσκευής με την οποία έχετε συνδεθεί στο Zoom. Είναι χρήσιμο όταν θέλετε να κάνετε παρουσιάσεις τύπου PowerPoint ή να επιδείξετε τον τρόπο με τον οποίο εργάζεστε σε κάτι χρησιμοποιώντας τη συσκευή σας.

**Συνομιλία** - Το Zoom παρέχει μια συνομιλία που επιτρέπει στους χρήστες του να επικοινωνούν πιο αποτελεσματικά κατά τη διάρκεια των συνεδριάσεων χωρίς να ενοχλούν τους άλλους συμμετέχοντες. Τα μηνύματα μπορούν να μεταδοθούν σε ολόκληρη την ομάδα ή να αποσταλούν ιδιωτικά. Το παράθυρο συνομιλίας χρησιμεύει επίσης ως πλαϊνή μπάρα για την κοινή χρήση συνδέσμων και πρόσθετων πόρων.

**Πίνακας** - ένα εργαλείο για οπτικές σημειώσεις που είναι ορατό σε όλους τους συμμετέχοντες. Είναι ιδιαίτερα αποτελεσματικός σε θεωρητικά μαθήματα όπου οι μαθητές μπορεί να χρειάζονται οπτικά βοηθήματα για να παρακολουθούν. Μπορείτε να τον χρησιμοποιήσετε για να κάνετε σχέδια,να γράφετε κείμενο, να σβήνετε, να αναιρείτε/ανακαθιστάτε και να αποθηκεύετε.Βρίσκεται ακριβώς κάτω από το κουμπί Κοινή χρήση οθόνης στο κάτω μέρος του παραθύρου Zoom. Λειτουργεί καλύτερα με μια ταμπλέτα γραφικών (αν βρίσκεστε σε υπολογιστή) ή με ένα ψηφιακό στυλό σε συνδυασμό με το τηλέφωνο ή τη συσκευή tablet σας.

**Εικονικό σήκωμα του χεριού** - ένα εργαλείο που σηματοδοτεί γραφικά στον οικοδεσπότη και τους άλλους συμμετέχοντες ότι κάποιος θέλει να πει κάτι.

Είναι επίσης εύκολο να προγραμματίσετε συναντήσεις, να ορίσετε υπενθυμίσεις και να τις καταγράψετε.

Ως οικοδεσπότης, μπορείτε να εκχωρήσετε δικαιώματα και να ορίσετε διοικητικούς ελέγχους, όπως η ενεργοποίηση μιας αίθουσας αναμονής στην οποία θα οδηγούνται οι συμμετέχοντες μετά την είσοδο. Μπορείτε επίσης να χωρίσετε τη σύσκεψη Zoom σε αίθουσες διαχωρισμού με έως και 50 ξεχωριστές συνεδρίες σύσκεψης.

### **ΠΡΟΚΛΗΣΕΙΣ**

### **1. ΤΕΧΝΙΚΕΣ ΔΥΣΚΟΛΙΕΣ**

Μια καλή σύνδεση στο διαδίκτυο είναι ζωτικής σημασίας για την αποφυγή τεχνικών δυσλειτουργιών στις τηλεδιασκέψεις. Σε γενικές γραμμές, οι χαμηλότερες ταχύτητες μεταφόρτωσης επηρεάζουν αρνητικά την ποιότητα των εικονικών συναντήσεων. Ωστόσο, το καλό εύρος ζώνης από μόνο του δεν σας προστατεύει από προβλήματα κατά τη διάρκεια της τηλεδιάσκεψης. Οι λανθασμένες κάμερες ιστού ή τα μικρόφωνα μπορούν επίσης να οδηγήσουν σε μια ελαττωματική εμπειρία ενώ βρίσκεστε σε μια διαδικτυακή συνάντηση. Η δοκιμή εκ των προτέρων, η μετεγκατάσταση και το να ζητάτε από τους συμμετέχοντες να συνδεθούν από μια καλά ρυθμισμένη συσκευή θα μπορούσαν να βοηθήσουν στην επίλυση ορισμένων από αυτά τα ζητήματα.

### **2. ΕΛΛΕΙΨΗ ΔΙΑΘΕΣΗΣ ΓΙΑ ΔΙΑΜΟΙΡΑΣΜΟ ΒΙΝΤΕΟ**

Οι συμμετέχοντες που δεν θέλουν να δείξουν το πρόσωπό τους μπορεί να σας κάνουν να αισθανθείτε ότι μιλάτε σε έναν μαύρο τοίχο. Αντί να τους αναγκάσετε να ανοίξουν τις κάμερες και να επιδεινώσετε το άγχος τους, μπορείτε να δείτε αυτή τη συμπεριφορά ως ευκαιρία. Το να σκεφτείτε κάτι στο μάθημά σας που θα μπορούσε να ενθαρρύνει τους συμμετέχοντες να εμπλακούν οπτικά θα μπορούσε να οδηγήσει σε μια λύση. Για παράδειγμα, η λειτουργία εικονικού φόντου στο Zoom έχει αναπτυχθεί προσεκτικά για τους συμμετέχοντες που δεν αισθάνονται άνετα με το να μοιράζονται οπτικά τον προσωπικό τους χώρο.

### **3. ΠΡΟΣΟΧΗ ΚΑΙ ΠΛΗΞΗ**

Το να παραμείνετε παρόντες και σε εγρήγορση καθ' όλη τη διάρκεια μιας συνεδρίασης μπορεί να αποτελέσει πρόκληση για κάποιους. Οι συμμετέχοντες βαριούνται μερικές φορές όταν μια τάξη δεν είναι τόσο ελκυστική. Δεν είναι ασυνήθιστο, οπότε θα πρέπει να είστε προετοιμασμένοι για ένα τέτοιο σενάριο αλλά πρώτα πρέπει να μάθετε να το αναγνωρίζετε και να το αναγνωρίζετε. Υπάρχουν εφαρμογές, όπως το Hypersay, που μπορούν να χρησιμοποιηθούν παράλληλα με το Zoom για να "αποσπάσουν την προσοχή τωναποσπασμένων" μέσω της εμπλοκής και της αλληλεπίδρασης.

### **4. ΠΡΟΓΡΑΜΜΑΤΙΣΜΟΣ**

Ο προγραμματισμός της συνάντησής σας είναι εξίσου σημαντικός, αν όχι πιο σημαντικός, μέσω του διαδικτύου όσο και πρόσωπο με πρόσωπο. Η γνώση των χαρακτηριστικών του Zoom μπορεί να βοηθήσει, αλλά η γνώση του κοινού σας μπορεί να βοηθήσει ακόμη περισσότερο. Το να έχετε μια ημερήσια διάταξη για μια συνάντηση είναι καλό- το να μοιράζεστε αυτή την ημερήσια διάταξη με τους συμμετέχοντες, αν τους καλέσετε για συγκεκριμένες εργασίες, είναι ακόμη καλύτερο.

### **5. ΧΡΟΝΟΣ**

Η βιασύνη των συμμετεχόντων μπορεί να οδηγήσει κάποιους να μείνουν πίσω, να μην ολοκληρώσουν τις εργασίες τους και να μην καταλάβουν τι πρέπει να κάνουν στη συνέχεια ή στο σπίτι. Επίσης, η επίσπευση θα μπορούσε να αποδειχθεί λιγότερο ελκυστική για ορισμένους. Λάβετε υπόψη σας ότι όλα διαρκούν περισσότερο στις διαδικτυακές συναντήσεις. Κατά τον προγραμματισμό της συνάντησής σας, είναι σημαντικό να εκτιμάτε τον χρόνο που απαιτείται για τις διάφορες εργασίες.

### **6. ΠΟΛΛΑΠΛΑ ΚΑΘΗΚΟΝΤΑ**

Υπάρχουν πολλά πράγματα που πρέπει να διαχειριστείτε ταυτόχρονα. Δεν πειράζει να ζητήσετε βοήθεια αν κάτι σας φαίνεται υπερβολικό. Θα μπορούσατε να ζητήσετε από έναν βοηθό με τεχνολογικές γνώσεις να αναλάβει πράγματα που θα χρειαστείτε κατά τη διάρκεια μιας απομακρυσμένης συνεδρίας. Αυτό μπορεί να απελευθερώσει την προσοχή σας για να ασχοληθείτε περισσότερο με το κοινό σας. Το Zoom διαθέτει μια λειτουργία συνδιοργάνωσης που θα μπορούσατε να χρησιμοποιήσετε. Θυμηθείτε να δοκιμάζετε και να βεβαιώνεστε ότι το άλλο άτομο καταλαβαίνει τι πρέπει να κάνει.

### 7. **ΔΙΑΛΕΙΜΜΑ**

Σε περίπτωση πανδημίας, όταν θα πρέπει να εργάζεστε online, να παρακολουθείτε μαθήματα ή να συναντάτε φίλους εικονικά, ο χρόνος που περνάτε συνδεδεμένοι μπορεί να σας σημαδέψει. Το να κάνετε τακτικά διαλείμματα είναι εξίσου σημαντικό με τον χρόνο που περνάτε σε συσκέψεις, ώστε να μπορείτε να επαναφορτίζεστε και να αποδίδετε καλύτερα.

### **ΠΕΡΙΟΡΙΣΜΟΙ**

### **1. ΑΡΙΘΜΟΣ ΣΥΜΜΕΤΕΧΌΝΤΩΝ**

Το βασικό πακέτο επί πληρωμή μπορεί να φιλοξενήσει έως και 100 συμμετέχοντες. Μια αναβαθμισμένη επιχειρηματική συνδρομή σας επιτρέπει να φιλοξενείτε συσκέψεις με έως και 300 ή 1000 συμμετέχοντες.

### 2. **ΔΙΑΚΥΒΕΡΝΗΣΗ**

Καθώς αυξάνεται ο αριθμός των συμμετεχόντων σε μια συνεδρίαση Zoom, μπορεί να γίνει πιο δύσκολο να εκτελέσετε ορισμένες εργασίες και η συνεδρίαση μπορεί να είναι πιο δύσκολο να συντονιστεί. Έτσι, η ανάγκη για σαφείς οδηγίες καθίσταται υψίστης σημασίας.

### 3. **ΔΙΆΡΚΕΙΑ ΤΩΝ ΣΥΝΕΔΡΙΆΣΕΩΝ**

Στη δωρεάν έκδοση, έχετε στη διάθεσή σας μόνο 40 λεπτά σε συνεδριάσεις με περισσότερους από 2 συμμετέχοντες. Η συνεδρίαση λήγει αυτόματα όταν τελειώσουν τα 40 λεπτά. Σε αυτή την περίπτωση, ο οικοδεσπότης και οι συμμετέχοντες μπορούν να επανέλθουν στη συνεδρίαση κάνοντας ξανά κλικ στο σύνδεσμο. Η εγγραφή στην επί πληρωμή έκδοση παρατείνει το χρόνο της συνεδρίασης, καθώς δεν τίθενται όρια στη διάρκεια.

### 4. **ΣΥΝΑΙΣΘΗΜΑΤΑ**

Όταν μιλάμε και συναντάμε ανθρώπους πρόσωπο με πρόσωπο, μαθαίνουμε πολλά για το τι σκέφτονται ή πώς αντιδρούν από τη γλώσσα του σώματος, τις εκφράσεις του προσώπου και τον τόνο της φωνής τους.

Αλλά η γλώσσα του σώματος βοηθά επίσηςτον εγκέφαλο να θυμάται αυτές τις αλληλεπιδράσεις συνδέοντας με αυτές συναισθήματα. Σε ένα εικονικό περιβάλλον, καθώς λαμβάνουμε πολύ λιγότερες πληροφορίες, φαίνεται ότι υπάρχουν πολύ λιγότερα συναισθήματα για να αποκωδικοποιήσουμε τις προθέσεις των άλλων και να εδραιώσουμε τις αναμνήσεις. Το αποτέλεσμα είναι ότι δεν θυμόμαστε τόσα πολλά από τις εικονικές συναντήσεις.

### **ΣΥΜΒΑΤΟΤΗΤΑ**

#### **ΟΝΟΜΑ ΠΕΡΙΓΡΑΦΗ**

LIVE Βοηθά στη ζωντανή μετάδοση συνεδριάσεων σε κανάλια κοινωνικής δικτύωσης. Η δημοσιοποίηση των συναντήσεών σας με αυτόν τον τρόπο μπορεί να σας βοηθήσει να προσεγγίσετε μεγαλύτερο κοινό, να συλλέξετε ερωτήσεις και σχόλια από αυτό και να συμμετάσχετε με διαφορετικούς τρόπους.

- Calendly.com Αυτή η εφαρμογή σας βοηθά να προγραμματίσετε τις απομακρυσμένες συνεδρίες σας. Λειτουργεί καλύτερα για συναντήσεις ένας προς έναν και επιτρέπει στους συμμετέχοντες να επιλέξουν μια ώρα που έχετε ορίσει ως διάστημα εκ των προτέρων για να συναντηθούν μαζί σας. Μόλις συγχρονιστεί η σύνδεση μεταξύ των δύο εφαρμογών, θα δημιουργηθούν αυτόματα οι συναντήσεις στην εφαρμογή zoom.
- Otter.ai **Αυτή η εφαρμογή απομαγνητοφωνεί την ηχογρ**άφηση της συνάντησής σας, ώστε να μπορείτε να την περιηγηθείτε ταχύτερα αν χρειαστεί να επισκεφθείτε ξανά τη συνάντησή σας στο Zoom.
- 3 εφαρμονές<sup>rd</sup> **Google Drive**

Η επέκταση του Google Drive για το Zoom επιτρέπει στους διοργανωτές συνεδριάσεων να μεταφορτώνουν αυτόματα τις εγγραφές και τα αντίγραφα των συνεδριάσεων σε φακέλους.

#### **Trello**

Η εφαρμογή Trello επιτρέπει στους οικοδεσπότες και τους συμμετέχοντες σε συσκέψεις να συνδέονται και να οργανώνουν πίνακες Trello μέσα από τις συσκέψεις Zoom. Οι συμμετέχοντες μπορούν επίσης να προσθέτουν σχόλια και να εισάγουν περιεχόμενο στον πίνακα μέσω του καναλιού συνομιλίας Zoom.

### **Gmail**

Η επέκταση του Gmail επιτρέπει στους χρήστες να προγραμματίζουν, να ξεκινούν, να προβάλλουν και να αλλάζουν συναντήσεις Zoom χωρίς να βγαίνουν από τα εισερχόμενα.

### **ΑΝΤΑΓΩΝΙΣΤΕΣ**

#### **ΟΝΟΜΑ ΠΕΡΙΓΡΑΦΗ**

- Microsoft Teams Το Microsoft Teams είναι λογισμικό ομαδικής συνεργασίας που βασίζεται στο cloud και αποτελεί μέρος της σουίτας εφαρμογών Microsoft 365 και Office 365. Οι βασικές δυνατότητες του Microsoft Teams περιλαμβάνουν επιχειρηματικά μηνύματα, κλήσεις, συναντήσεις βίντεο και κοινή χρήση αρχείων.
- Google Meet Πρόκειται για μια υπηρεσία βίντεο-επικοινωνίας που αναπτύχθηκε από την Google. Είναι η μία από τις δύο εφαρμογές που αποτελούν τον αντικαταστάτη του Google Hangouts, ενώ η άλλη είναι το Google Chat.
- Discord Το Discord είναι μια πλατφόρμα VoIP, άμεσων μηνυμάτων και ψηφιακής διανομής. Οι χρήστες επικοινωνούν με φωνητικές κλήσεις, βιντεοκλήσεις, μηνύματα κειμένου, πολυμέσα και αρχεία σε ιδιωτικές συνομιλίες ή ως μέρος κοινοτήτων που ονομάζονται "διακομιστές". Ένας διακομιστής είναι μια συλλογή μόνιμων δωματίων συνομιλίας και καναλιών φωνητικής συνομιλίας στα οποία μπορεί να έχει κανείς πρόσβαση μέσω συνδέσμων πρόσκλησης.
- Skype Μια ιδιόκτητη τηλεπικοινωνιακή εφαρμογή που λειτουργεί από την Skype Technologies, τμήμα της Microsoft, η οποία είναι περισσότερο γνωστή για τη βιντεοτηλεφωνία με βάση το VoIP, τις τηλεδιασκέψεις και τις φωνητικές κλήσεις. Διαθέτει επίσης άμεση ανταλλαγή μηνυμάτων, μεταφορά αρχείων, χρεωστικές κλήσεις προς σταθερά και κινητά τηλέφωνα (μέσω παραδοσιακών τηλεφωνικών δικτύων) και άλλες λειτουργίες. Το Skype είναι διαθέσιμο σε διάφορες πλατφόρμες επιτραπέζιων υπολογιστών, κινητών τηλεφώνων και κονσόλας βιντεοπαιχνιδιών.

### **ΟΝΟΜΑ:**

## <span id="page-36-0"></span>**Trello**

### **ΛΟΓΟΤΥΠΟ:**

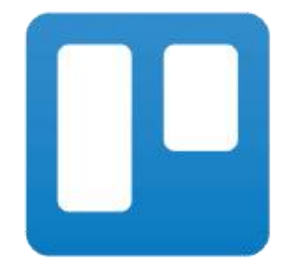

### **ΠΩΣ ΝΑ ΔΙΑΒΑΣΕΤΕ ΤΟ ΠΑΡΟΝ ΕΓΓΡΑΦΟ:**

Στη δεξιά πλευρά αυτής της σελίδας, θα δείτε έναν κατάλογο θεμάτων που καλύπτουν αυτό το λογισμικό από διάφορες οπτικές γωνίες. Αυτές οι πτυχές είναι κοινές για όλες τις εφαρμογές που μελετήσαμε και περιγράφονται λεπτομερώς στις επόμενες σελίδες.

Θα χρειαστείτε βασικές γνώσεις του λογισμικού για να κατανοήσετε ορισμένα από τα σημεία που αναφέρονται σε αυτό το έγγραφο.

Έχουμε αναλύσει πέντε ακόμη διαδικτυακά λογισμικά, οι εκθέσεις των οποίων είναι διαθέσιμες στον ιστότοπό μας: www.trendss.eu

### **ΧΡΗΣΙΜΟΙ ΣΥΝΔΕΣΜΟΙ:**

**ΙΣΤΟΣΕΛΙΔΑ:** <https://trello.com/> **PLAY STORE:** <https://play.google.com/store/apps/details?id=com.trello> **WIKIPEDIA:** <https://en.wikipedia.org/wiki/Trello>

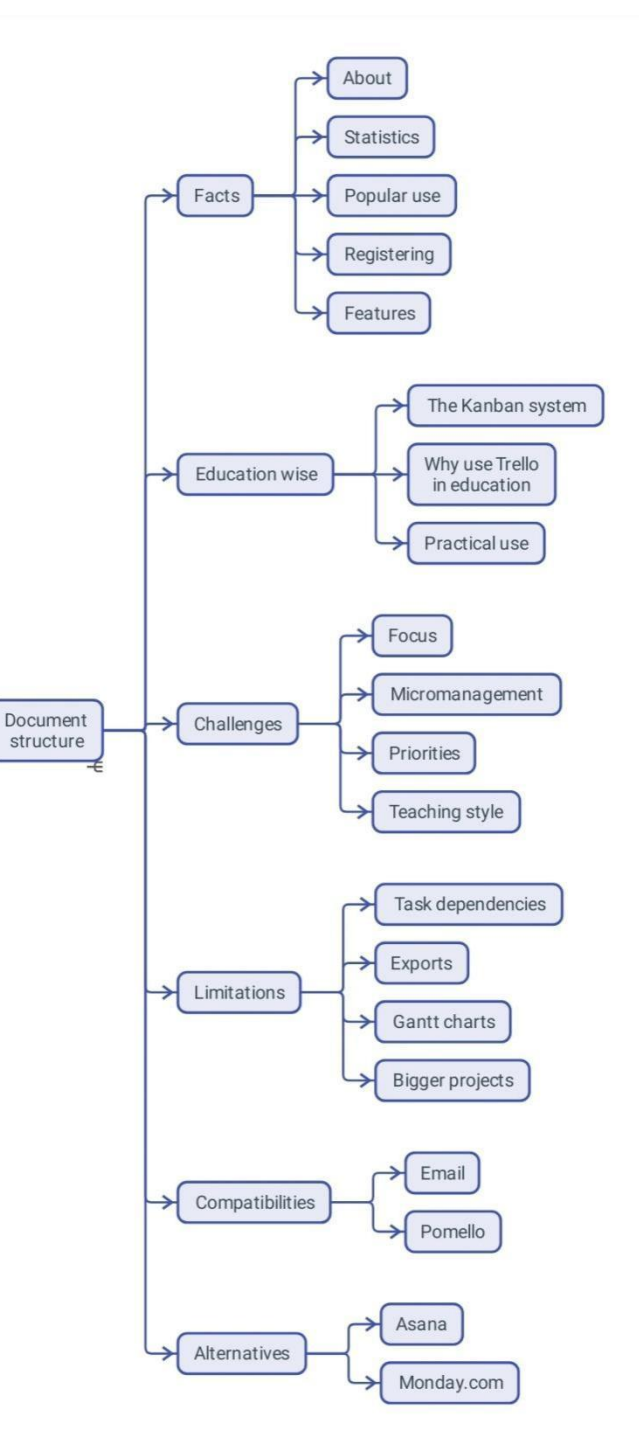

### **FACTS**

### **ΣΧΕΤΙΚΑ**

Το Trello είναι μια διαδικτυακή υπηρεσία με τη μορφή ενός συνεργατικού εργαλείου που μπορείτε να χρησιμοποιήσετε για να οργανώσετε και να διαχειριστείτε τα έργα σας. Σε συνδυασμό με την εφαρμογή, το Trello σας επιτρέπει να έχετε πρόσβαση σε αυτά τα έργα οπουδήποτε.

### **ΣΤΑΤΙΣΤΙΚΑ**

- Ιδρύθηκε το 2011
- Το Forbes την θεώρησε ανάμεσα στις *10 καυτές νεοσύστατες επιχειρήσεις στη Νέα Υόρκη* το 2016
- Η Atlassian εξαγόρασε την Trello για 425 εκατομμύρια δολάρια το 2017
- Το Trello είχε 50 εκατομμύρια χρήστες, με 1 εκατομμύριο ενεργές ομάδες, το 2019 και αυξανόταν κατά μέσο όρο κατά 150.000 νέους χρήστες εβδομαδιαίως.

### **ΛΑΪΚΗ ΧΡΗΣΗ**

Το Trello μπορεί να χρησιμοποιηθεί για προσωπικούς και επαγγελματικούς σκοπούς, συμπεριλαμβανομένης της διαχείρισης ακινήτων, της διαχείρισης έργων λογισμικού, της λογιστικής, του σχεδιασμού ιστοσελίδων, των τυχερών παιχνιδιών και της διαχείρισης υποθέσεων δικηγορικού γραφείου. Χρησιμοποιήθηκε επίσης για τη διαχείριση σχολικών πινάκων ανακοινώσεων και τον προγραμματισμό μαθημάτων πριν και μετά την πανδημία, λαμβάνοντας υπόψη τον αντίκτυπο της "κοινωνικής απομάκρυνσης".

### **ΕΓΓΡΑΦΗ**

Ο ιστότοπος του Trello σας καλείνα εγγραφείτε δωρεάν με τη διεύθυνση ηλεκτρονικού ταχυδρομείου σας. Μπορείτε να αρχίσετε να χρησιμοποιείτε το λογισμικό μετά την επιτυχή επαλήθευση του email σας.

### **ΧΑΡΑΚΤΗΡΙΣΤΙΚΑ**

### ΧΩΡΟΣ ΕΡΓΑΣΙΑΣ

Μια ομάδα πινάκων για ένα συγκεκριμένο θέμα που έχει οριστεί από τον χρήστη. Ένας χώρος εργασίας έχει ένα όνομα που μπορεί εύκολα να επεξεργαστεί και μπορεί να περιέχει αρκετούς πίνακες.

### ΔΙΟΙΚΗΤΙΚΟ ΣΥΜΒΟΥΛΙΟ

Αυτό που αποκαλούμε Έργο είναι, πρακτικά, μια ομάδα λιστών. Αυτές οι λίστες είναι οργανωμένες με διαφορετικούς τρόπους.

### ΛΙΣΤΕΣ & ΕΡΓΑΣΙΕΣ

Αφού ανοίξετε έναν χώρο εργασίας, θα δείτε μερικές λίστες που έχουν ήδη δημιουργηθεί. Αναζητήστε το κουμπί *Προσθήκη λίστας.* Οι λίστες είναι τρόποι στοίβαξης εργασιών η μία πάνω στην άλλη. Οι λίστες μπορούν να διαδραματίσουν έναν ρευστό ρόλο σε μια ροή εργασίας. Σε ορισμένες ροές εργασίας, μια λίστα μπορεί να σηματοδοτεί την κατάσταση των εργασιών που στοιβάζονται σε αυτήν. Για παράδειγμα, μια λίστα με όνομα "Να γίνουν" μπορεί να μεταφέρει την κατάσταση των απαριθμημένων εργασιών που δενέχουν ακόμη ολοκληρωθεί.

### **ΕΚΠΑΙΔΕΥΣΗ WISE**

### **ΤΟ ΣΎΣΤΗΜΑ KANBAN**

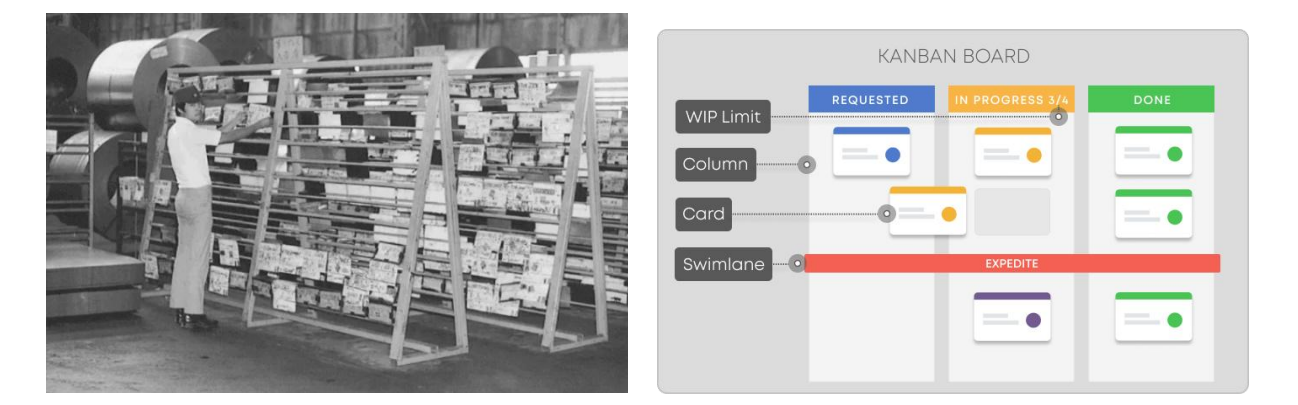

Το Kanban είναι ένα σύστημα διαχείρισης ροών εργασίας για τον καθορισμό, τη διαχείριση και τη βελτίωση των υπηρεσιών που παρέχουν γνώση. Στόχος του είναι να σας βοηθήσει να οπτικοποιήσετε την εργασία σας, να μεγιστοποιήσετε την αποδοτικότητα και να βελτιώνεστε συνεχώς.

Αρχικά, προέκυψε ως σύστημα προγραμματισμού για λιτή παραγωγή, προερχόμενο από το σύστημα παραγωγής της Toyota (TPS) στα τέλη της δεκαετίας του 1940. Πολύ αργότερα, στις αρχές του 21ου αιώνα, ορισμένοι βασικοί παράγοντες της βιομηχανίας λογισμικού συνειδητοποίησαν γρήγορα πώς το σύστημα Kanban θα μπορούσε να αλλάξει θετικά τον τρόπο με τον οποίο παραδίδονται τα προϊόντα καιοι υπηρεσίες.

Η ιαπωνική λέξη *kanban* σημαίνει οπτικός πίνακας ή πινακίδα.

### **ΓΙΑΤΙ ΝΑ ΧΡΗΣΙΜΟΠΟΙΗΣΕΤΕ ΤΟ TRELLO ΣΤΗΝ ΕΚΠΑΙΔΕΥΣΗ**

Το απλό σύστημα Kanban του Trello μπορεί να σας βοηθήσει να διαχειριστείτε μια σύνθετη ροή εργασιών, διατηρώντας όλες τις ιδέες και τις εργασίες σας στο ίδιο μέρος. Όταν μιλάμε για ροή εργασίας, σκεφτόμαστε την τάξη, τον έλεγχο και τη διαδικασία.

Αυτός ο τρόπος οργάνωσης των πληροφοριών σάς επιτρέπει να εμβαθύνετε στις λεπτομέρειες, ενώ, ταυτόχρονα, έχετε το νου σας στη γενικότερη εικόνα.

Ανάλογα με τον τρόπο που θα επιλέξετε να χρησιμοποιήσετε το Trello,έχετε δύο επιλογές:

- εσωτερικά για τον εαυτό σας και να παρακολουθείτε τα πράγματα που πρέπει να κάνετε ως εκπαιδευτικός.
- εξωτερικά για να μεσολαβήσει σε μια σχέση μεταξύ εσάς και των μαθητών σας.

### **ΠΡΑΚΤΙΚΗ ΧΡΗΣΗ**

Είναι μια διαδικασία βήμα προς βήμα. Δημιουργείτε έναν χώρο εργασίας, έναν πίνακα και μερικές κάρτες και αρχίζετε να περιγράφετε λεπτομερώς κάθε κάρτα. Για παράδειγμα, ο χώρος εργασίας θα μπορούσε να είναι ένα έτος- ο πίνακας θα μπορούσε να είναι ομάδες εργασιών που πρέπει να γίνουν ή τάξεις ή τύπος μαθητών με τους οποίους εργάζεστε- τα πλακίδια θα μπορούσαν να είναι μεμονωμένες εργασίες που πρέπει να ολοκληρώσετε ή μεμονωμένοι μαθητές. Κάθε κάρτα μπορεί να περιέχει δεδομένα σχετικά με τη συγκεκριμένη εργασία ή μαθητή.

### **ΠΡΟΚΛΗΣΕΙΣ**

### **1. FOCUS**

Παρά την ευκολία δημιουργίας ιδεών και εργασιών, το σύστημα Kanban μπορεί να αποτελέσει πρόκληση όταν πρόκειται για τον καθορισμό ημερομηνιών για τα πράγματα. Το να βγάζετε το νερό από το αυλάκι των γενικών εργασιών που έχετε δημιουργήσει μπορεί να μοιάζει σαν να πέφτετε σε λαγότρυπα. Υπάρχει μια παροιμία: "Το Κανμπάν είναι μια διαδικασία που δεν μπορεί να οδηγήσει σε μια τέτοια κατάσταση: "*Done not perfect"*, το οποίο θα μπορούσατε να έχετε κατά νου. Είναι προτιμότερο να ολοκληρώσετε την εργασία που ξεκινήσατε πριν προχωρήσετε στην επόμενη.

### **2. ΜΙΚΡΟΔΙΑΧΕΊΡΙΣΗ**

Μπορεί να είναι δύσκολο να μην προσπαθείτε να ελέγχετε τα πάντα όταν εργάζεστε με ομάδες ή όταν δίνετε στον εαυτό σας πράγματα να κάνει. Κάθε έργο έχει ένα επίπεδο λεπτομέρειας πέρα από το οποίο όλα κινούνται πιο αργά ή ακόμα και καταρρέουν. Για ορισμένα έργα, δεν χρειάζεται να παρακολουθείτε τα πάντα και δεν θα χρειαστείτε όλες τις δυνατότητες του Trello.

### **3. ΠΡΟΤΕΡΑΙΟΤΗΤΕΣ**

Κατά καιρούς, όταν προκύπτει έλλειψη εστίασης, η ιεράρχηση προτεραιοτήτων μπορεί να βοηθήσει να διατηρηθούν τα πράγματα υπό έλεγχο. Η ιεράρχηση προτεραιοτήτων στο Trello μπορεί να είναι τόσο εύκολη όσο η μετακίνηση ενός πλακιδίου προς τα πάνω σε μια στοίβα. Μπορεί κανείς επίσης να ιεραρχήσει τις εργασίες με κριτήρια, τα οποία όμως μπορεί να διαφέρουν από εκπαιδευτικό σε εκπαιδευτικό.

### **4. ΣΤΥΛ ΔΙΔΑΣΚΑΛΙΑΣ**

Μπορείτε να προσαρμόσετε το Trello στο στυλ διδασκαλίας σας και να βελτιώσετε το τελευταίο. Η εγγενής πρόκληση είναι ότι μπορεί να παρατηρήσετε κάποια πράγματα που δεν λειτουργούν και απαιτούν περαιτέρω προσαρμογή. Το να αλλάξετε κάτι που κάνατε για χρόνια μπορεί να είναι τρομακτικό στην αρχή, αλλά η αλλαγή είναι αναπόφευκτη.

### **ΠΕΡΙΟΡΙΣΜΟΙ**

### **1. ΕΞΑΡΤΗΣΕΙΣ ΜΕΤΑΞΥ ΕΡΓΑΣΙΩΝ**

Το Trello δεν παρέχει μέθοδο για την παρακολούθηση των εξαρτήσεων εργασιών.

### 2. **ΕΞΑΓΩΓΕΣ**

Χρειάζεστε δεδομένα όταν χρησιμοποιείτε άλλο λογισμικό για την παρακολούθηση έργων. Σε αυτή την περίπτωση, δεν μπορείτε να εξάγετε ένα έργο από το Trello και να το χρησιμοποιήσετε σε άλλα προγράμματα όπως το MS Project.

### **3. NO GANTT**

Το σύστημα Kanban είναι διαφορετικό από τα διαγράμματα Gantt. Πολλοί άνθρωποι έχουν συνηθίσει τα Gantts και θα τους λείψουν στο Trello.

### 4. **MATRIOSKA**

Το πιο προφανές πράγμα στο Trello και αυτό που του δίνει τη μοναδική του προσέγγιση είναι ίσως αυτό που θέτει τους περισσότερους περιορισμούς. Δεν θα μπορείτε να δημιουργήσετε ένα πλακίδιο εκτός ενός πίνακα ή έναν πίνακα εκτός ενός χώρου εργασίας- αυτό μπορεί να αποτελέσει πρόβλημα σε μεγαλύτερα έργα.

### **ΣΥΜΒΑΤΟΤΗΤΑ**

Όνομα Περιγραφή

**Ηλεκτρονικό** Μπορείτε να στείλετε μηνύματα ηλεκτρονικού ταχυδρομείου σε πίνακες **ταχυδρομείο** Trello βρίσκοντας και αντιγράφοντας τη διεύθυνση ηλεκτρονικού ταχυδρομείου του πίνακα. Στη συνέχεια, μπορείτε να την επικολλήσετε στο πλαίσιο αποστολέα ηλεκτρονικού ταχυδρομείου σας. Αφού το στείλετε, θα βρείτε το περιεχόμενο του email σας στον πίνακα Trello.

> Επίσης, μπορείτε να απαντήσετε απευθείας στο email σας σε μηνύματα στο Trello.

**Pomello** Μια επέκταση του Chrome που επιλύει την έλλειψη χαρακτηριστικών παρακολούθησης χρόνου του Trello, εμφανίζοντας τον εναπομείναντα χρόνο που σας απομένει για την ολοκλήρωση μιας εργασίας.

### **ΑΝΤΑΓΩΝΙΣΤΕΣ**

Όνομα Περιγραφή

- ASANA Μια διαδικτυακή και φορητή πλατφόρμα διαχείρισης εργασιών που έχει σχεδιαστεί για να βοηθά τις ομάδες να οργανώνουν, να παρακολουθούν και να διαχειρίζονται τις εργασίες τους.
- Monday.com Μια πλατφόρμα βασισμένη στο υπολογιστικό νέφος που επιτρέπει στους χρήστες να δημιουργούν τις δικές τους εφαρμογές και λογισμικό διαχείρισης εργασιών.

### **ΟΝΟΜΑ:**

### <span id="page-42-0"></span>**Mural**

### **ΛΟΓΟΤΥΠΟ:**

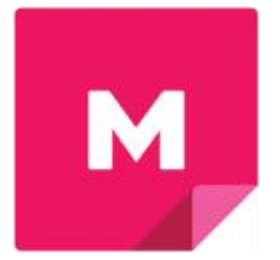

## **ΠΩΣ ΝΑ ΔΙΑΒΑΣΕΤΕ ΤΟ ΠΑΡΟΝ ΕΓΓΡΑΦΟ:**

Στη δεξιά πλευρά αυτής της σελίδας, θα δείτε έναν κατάλογο θεμάτων που καλύπτουν αυτό το λογισμικό από διάφορες οπτικές γωνίες. Αυτές οι πτυχές είναι κοινές για όλες τις εφαρμογές που μελετήσαμε και περιγράφονται λεπτομερώς στις επόμενες σελίδες.

Θα χρειαστείτε βασικές γνώσεις του λογισμικού για να κατανοήσετε ορισμένα από τα σημεία που αναφέρονται σε αυτό το έγγραφο.

Aναλύσαμε πέντε ακόμη διαδικτυακά **και το ελλ** Alternatives λογισμικά, οι εκθέσεις των οποίων είναι διαθέσιμες στον ιστότοπό μας: www.trendss.eu

### **ΧΡΗΣΙΜΟΙ ΣΥΝΔΕΣΜΟΙ:**

**ΙΣΤΟΣΕΛΙΔΑ:** <https://mural.co/> **PLAY STORE:** <https://play.google.com/store/apps/details?id=com.mural> **ΑΛΛΑ:** [https://linktr.ee/mural\\_app](https://linktr.ee/mural_app)

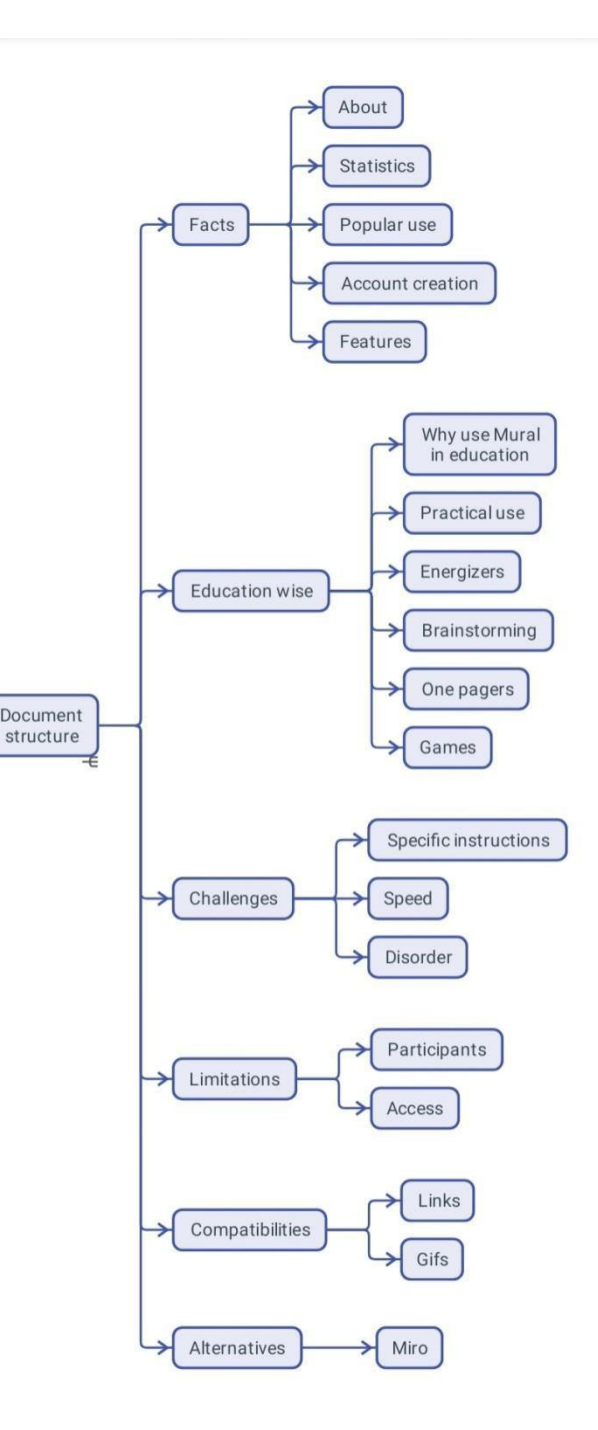

### **FACTS**

### **ΣΧΕΤΙΚΑ**

Το MURAL είναι μια πλατφόρμα συνεργατικού πίνακα που βασίζεται στο cloud και μπορεί να σας βοηθήσει να οργανώσετε, να οπτικοποιήσετε και να μοιραστείτε πληροφορίες.

### **ΣΤΑΤΙΣΤΙΚΑ**

Μερικά ενδιαφέροντα στατιστικά στοιχεία για αυτή την εφαρμογή:

- Μαθητές και καθηγητές από πάνω από 4.000 σχολεία και πανεπιστήμια συνεργάζονται με το MURAL
- Εμπιστεύεταιπάνω από το 95% των εταιρειών Fortune 100
- Ιανουάριος 2021: 2021 Disruptive Technology Award Winner: Η Credit Suisse ανακήρυξε το MURAL νικητή του βραβείου Disruptive Technology Award 2021
- Το 2010, η MURAL έκλεισε έναν γύρο χρηματοδότησης Σειράς Β ύψους 118 εκατομμυρίων δολαρίων.
- Το 2021, η εταιρεία είχε αποτίμηση 2 δισεκατομμυρίων δολαρίων
- Η βιβλιοθήκη προτύπων του MURAL, διαθέσιμη στη διεύθυνση mural.co/templates, περιέχει 300+ πρότυπα, δηλαδή μεθόδους που έχουν κατασκευαστεί για τα πάντα, από το σπάσιμο του πάγου (μερικά από αυτά φαίνονται παραπάνω) μέχρι τις Agile τελετές, τα OKRs, τον καταιγισμό ιδεών και πολλά άλλα.

### **ΧΡΗΣΗ**

Αρχικά χρησιμοποιήθηκε ως εργαλείο καταιγισμού ιδεών στις βιομηχανίες πληροφορικής και διαφήμισης και βασίζεται στη διαδικασία και τη νοοτροπία σχεδιασμού που αναπτύχθηκε στο IDEO από τους David και Tom Kelley.

Η συνεργασία, η ταχύτητα και η συμμετοχικότητα είναι από τα πιο πολύτιμα χαρακτηριστικά του MURAL που βοηθούν τις εταιρείες στην ταχεία δημιουργία πρωτοτύπων προϊόντων και υπηρεσιών. Η κοινότητα των νεοφυών επιχειρήσεων, ειδικότερα, αγαπάει αυτού του είδους τα εργαλεία για την ευελιξία και την ευκολία χρήσης τους.

Το MURAL είναι ιδιαίτερα χρήσιμο για τον περιορισμό των προβλημάτων και την εξεύρεση διαφορετικών λύσεων, αλλά υπάρχουν και πολλοί άλλοι τρόποι χρήσης αυτού του λογισμικού.

### **ΔΗΜΙΟΥΡΓΙΑ ΛΟΓΑΡΙΑΣΜΟΎ**

Πρέπει να εγγραφείτε αν θέλετε να δημιουργήσετε πίνακες. Η συμμετοχή σε πίνακες άλλων

δεν απαιτεί τη δημιουργία λογαριασμού.<br>Δημιουργείτε έναν λογαριασμό με εγγραφή και επιλογή κωδικού πρόσβασης. Αφού επαληθεύσετε τα διαπιστευτήριά σας, μπορείτε να αρχίσετε να δημιουργείτε διαφορετικούς καμβάδες.

### **ΧΑΡΑΚΤΗΡΙΣΤΙΚΑ**

Με την πρώτη ματιά, το MURAL μοιάζει με έναν πίνακα όπου μπορείτε να κολλήσετε κάθε είδους οπτικές σημειώσεις και να τις μετακινήσετε. Κάτω από το καπό της απλότητας, υπάρχει μια δομή για να μπορείτε να διαχειρίζεστε και να βρίσκετε εύκολα διαφορετικούς πίνακες για διαφορετικά έργα. Οι πίνακες είναι οργανωμένοι σε φακέλους και χώρους εργασίας με δυνατότητα κοινής χρήσης, οι οποίοι επιτρέπουν σε άλλους ανθρώπους να συνεισφέρουν ως μέλη της ομάδας ή να τους βλέπουν ως επισκέπτες.

### **ΕΚΠΑΙΔΕΥΣΗ WISE**

### **ΓΙΑΤΙ ΝΑ ΧΡΗΣΙΜΟΠΟΙΗΣΕΤΕ TO MURAL ΣΤΗΝ ΕΚΠΑΊΔΕΥΣΗ**

Από τις συνεδριάσεις των τμημάτων μάρκετινγκ των νεοφυών επιχειρήσεων στις αίθουσες διδασκαλίας μπορεί να είναι μόνο ένα μικρό βήμα. Αυτό συμβαίνει με το MURAL, όπως συμβαίνει με πολλές εφαρμογές, στον απόηχο της πανδημίας, κερδίζοντας το ενδιαφέρον στον τομέα της εκπαίδευσης, όντας ένα μέρος όπου οι άνθρωποι μπορούν να αλληλεπιδράσουν. Πολύ απλά, αυτή η υπηρεσία παίρνει τον πίνακα και τον βάζει στο διαδίκτυο.

Ως εκπαιδευτικός, μπορείτε να παρακολουθείτε τη δραστηριότητα των μαθητών σας μέσω του πίνακα. Μπορείτε να έχετε τόσο τη λεπτομερή εικόνα κάποιου πράγματος από τον πίνακα όσο και τη μεγαλύτερη εικόνα όταν κάνετε ζουμ.

Η δημιουργία μαθημάτων μπορεί να είναι ένας από τους τρόπους με τους οποίους μπορείτε να χακάρετε το MURAL και να το χρησιμοποιήσετε για την εκπαίδευση. Είναι ένα από τα ευκολότερα εργαλεία εκεί έξω για να βάλετε κείμενο και εικόνα μαζί και να κάνετε κάποιον να θέλει να διαβάσει γι' αυτό.

#### **ΠΡΑΚΤΙΚΗ ΧΡΗΣΗ**

Η δομή ενός πίνακα περιορίζεται μόνο από τη φαντασία του δημιουργού. Παρακάτω μπορείτε να δείτε διαφορετικούς τρόπους οργάνωσης των πληροφοριών σε πολύτιμη γνώση όπου οι συμμετέχοντες μπορούν να μάθουν ο ένας για τον άλλον και για διαφορετικά θέματα.

Η εργασία αυτή συνδέεται με την επικοινωνία μέσω μιας απομακρυσμένης συνεδρίας βίντεο Zoom, αλλά μπορεί εξίσου να συνδεθεί με οποιαδήποτε τηλεφωνική συνομιλία.

#### **ENERGIZERS**

Η συνεργασία στονίδιο πίνακα μπορεί να είναι διασκεδαστική. Μερικές φορές τα απλά παιχνίδια μπορούν να βοηθήσουν τους συμμετέχοντες να αποφορτιστούν και να μάθουν πράγματα οένας για τον άλλον που διαφορετικά θα μάθαιναν σε ένα μάθημα. Σε αυτό το παράδειγμα, μπορείτε να δείτε πώς οι συμμετέχοντες δημοσίευσαν φωτογραφίες του αγαπημένου τους πιάτου.

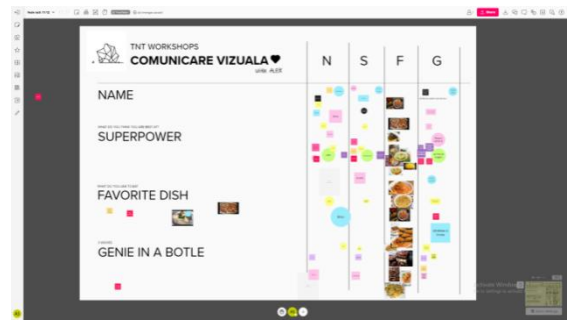

#### **BRAINSTORMING**

Η εξεύρεση μιας νέας ιδέας ή ενός κοινού τόπου μπορεί να είναι απαιτητική σε έναν κυρίως διαδικτυακό χώρο εργασίας. Ο καταιγισμός ιδεών είναι ένα βήμα σε πολλά έργα, και το MURAL βοηθά στη συγκέντρωση πληροφοριών ώστε αυτή η διαδικασία να έχει αποτελέσματα. Σε αυτό το παράδειγμα, μπορείτε να δείτε πώς θα μπορούσε να είναι ο καταιγισμός ιδεών για ένα λογότυπο.

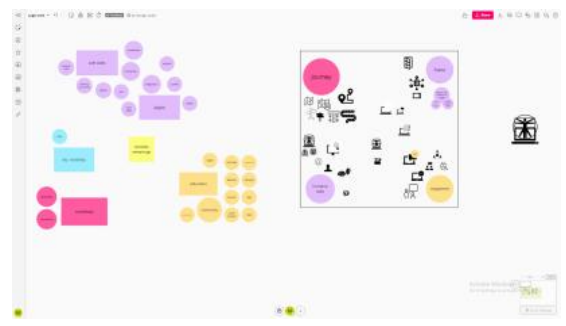

### **ΕΝΑ ΣΤΟΙΧΕΙΟ**

Όταν ασχολείστε με ένα νέο ή πολύπλοκο θέμα ή έργο, είναι σημαντικό να το απεικονίσετε με απλούς όρους,μερικές φορές σε μια σελίδα. Τα οπτικά στοιχεία βοηθούν πολύ και μπορείτε να δομήσετε τα πάντα ώστε να είναι εύκολα ορατά και κατανοητά από όλους τους συμμετέχοντες. Αυτό μπορεί να σημαίνει ότι πρέπει να συγκεντρώσετε εκ των προτέρων διαφορετικούς τύπους πληροφοριών. Η σύνδεση μεταξύ των πάντων γίνεται πολύ σημαντική. Μπορείτε να το δείτε ως ένα μεγάλο infographic. Σε αυτό το παράδειγμα, προσθέσαμε πληροφορίες από το έργο TRENDSS, ώστε να μπορούμε να ανατρέχουμε σε αυτό το έγγραφο όποτε χρειαζόμαστε τις πληροφορίες. Αρχικά, δώσαμε στο έργο μια επικεφαλίδα και μιλήσαμε για τις ομάδες του οργανισμού.

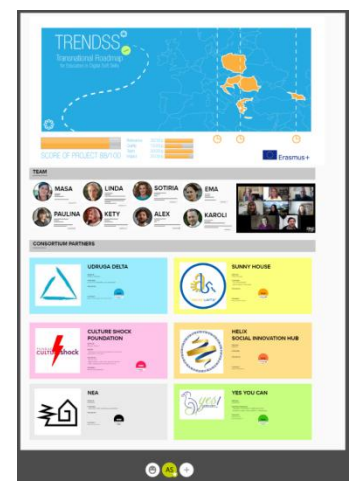

#### **ΠΑΙΧΝIΔΙΑ ΕΞΕΡΕYΝΗΣΗΣ**

Το περιβάλλον MURAL μπορεί να χρησιμοποιηθεί για τη δόμηση πληροφοριών με τρόπο που μοιάζει με παιχνίδι. Αυτό το παράδειγμα χρησιμεύει ως απεικόνιση της Παιχνιδοποίησης (για παίκτες) σε μερικά απλά βήματα:

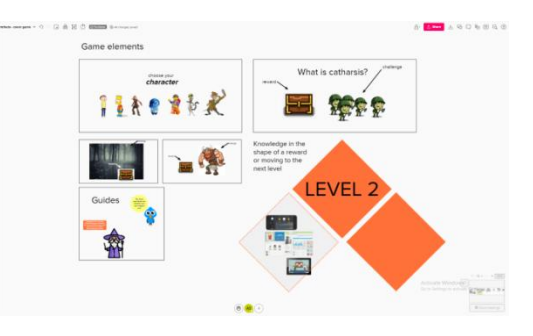

- Πρώτα, επιλέγετε ένα avatar
- Στη συνέχεια, το μετακινείτε σε διάφορα σημεία του πίνακα MURAL.
- Εκεί μπορείτε να ανακαλύψετε διάφορες γνώσεις
- Και μπορείτε να κερδίσετε ανταμοιβές στην πορεία.

Η παιχνιδοποίηση βοηθά τις εταιρείες να βελτιώσουν τις εμπειρίες τους χρησιμοποιώντας πληροφορίες με τις οποίες οι παίκτες είναι εξοικειωμένοι, εκτός από τη συλλογή πληροφοριών σχετικά με τον τρόπο μετον οποίο χρησιμοποιούνται ορισμένες από αυτές τις αρχές του παιχνιδιού.

### **ΠΡΟΚΛΗΣΕΙΣ**

### **1. ΕΙΔΙΚΕΣ ΟΔΗΓΙΕΣ**

Αξίζει να δοθεί σαφής πληροφόρηση στους χρήστες σχετικά με το τι πρέπει ή δεν πρέπει να κάνουν καθώς εισέρχονται και εργάζονται στο MURAL. Οι χρήστες μπορεί να βρίσκονται σε διαφορετικά επίπεδα εξοικείωσης με το λογισμικό, οπότε ο ρυθμός σας θα πρέπει να το λάβει υπόψη του.

### 2. **ΤΑΧΥΤΗΤΑ**

Αν κάποιοι από τους συμμετέχοντες δεν είναι εξοικειωμένοι με την εφαρμογή, ή αν δεν είναι προσεκτικοί ή καθυστερούν, αυτό μπορεί να επηρεάσει τη ροή της άσκησής σας. Η επίγνωση των διαφορών θα σας βοηθήσει να παρέχετε μια καλή εμπειρία για όλους ή τους περισσότερους από τους συμμετέχοντες.

### 3. **ΔΙΑΤΑΡΑΧΗ**

Αν θέλετε το περιεχόμενο να είναι όσο το δυνατόν πιο ευθυγραμμισμένο στον καμβά, είναι καλύτερο να έχετε υπομονή και να κρτατήετε χαμηλές προσδοκίες με τους συμμετέχοντες όταν τους ζητάτε να διατηρήσουν την ευθυγράμμιση. Δεν θα καταλάβουν όλοι οι συμμετέχοντες την ανάγκη σας για τάξη. Βρείτε χαρά στο χάος που μπορεί να συμβεί στη συνεργασία.

### **ΠΕΡΙΟΡΙΣΜΟΙ**

### **1. ΑΡΙΘΜΌΣ ΣΥΜΜΕΤΕΧΌΝΤΩΝ**

Ανάλογα με την άσκηση, ο αριθμός των συμμετεχόντων μπορεί να είναι δυσκολότερο να ελεγχθεί από ένα σημείο και μετά. Η προετοιμασία ενός καταλόγου απλών εργασιών που πρέπει να εκτελεστούν θα βοηθούσε σε αυτή την περίπτωση.

### **2. ΠΡΟΣΒΑΣΗ**

Οι συμμετέχοντες στον καμβά MURAL μπορούν να έχουν διαφορετικά επίπεδα αλληλεπίδρασης. Μπορούν να είναι είτε μέλη της ομάδας σας είτε επισκέπτες. Λάβετε αυτό υπόψη σας κατά την ανάθεση δικαιωμάτων για την επεξεργασία του καμβά σας, ώστε να μη χάσετε τη δουλειά σας από οποιοδήποτε ατύχημα. Όταν δίνετε πρόσβαση στην επεξεργασία αλλά δεν θέλετε να αλλάξουν τμήματα του πίνακα σας, έχετε τη δυνατότητα να τα κλειδώσετε. Τα κλειδωμένα στοιχεία δεν είναι ανοιχτά σε επεξεργασίες από οποιονδήποτε χρήστη που αλληλεπιδρά με τον καμβά.

### **ΣΥΜΒΑΤΌΤΗΤΑ**

### **ΟΝΟΜΑ ΠΕΡΙΓΡΑΦΗ**

LINKS Οι σύνδεσμοι σε βίντεο και αναρτήσεις ιστολογίου, συμπεριλαμβανομένων των YouTube ή Pinterest, αποδίδονται από το MURAL με σαφή τρόπο. Ένας σύνδεσμος που επικολλάται απευθείας σε έναν καμβά MURAL θα εμφανίζει μια μικρογραφία,

έναν τίτλο και μια περιγραφή της συγκεκριμένης τοποθεσίας στο διαδίκτυο.

GIFs Μπορείτε να δημοσιεύσετε GIF σε έναν καμβά MURAL και να τα παρακολουθήσετε να κινούνται. Μπορείτε να χρησιμοποιήσετε drag and-drop για αρχεία που βρίσκονται στον υπολογιστή/συσκευή σας ή να επικολλήσετε έναν σύνδεσμο σε ένα GIF από το διαδίκτυο.

### **ΑΝΤΑΓΩΝΙΣΤΕΣ**

### **ΟΝΟΜΑ ΠΕΡΙΓΡΑΦΗ**

Miro Εφαρμογή λογισμικού ως υπηρεσία (SaaS) με δυνατότητες συνεργατικού πίνακα σε πραγματικό χρόνο. Η υπηρεσία φιλοξενείται στο miro.com, ένα έργο που ξεκίνησε το 2012.

### **ΟΝΟΜΑ:**

### <span id="page-49-0"></span>**Kahoot!**

### **ΛΟΓΟΤΥΠΟ:**

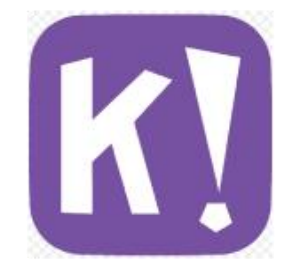

### **ΠΩΣ ΝΑ ΔΙΑΒΑΣΕΤΕ ΤΟ ΠΑΡΟΝ ΕΓΓΡΑΦΟ:**

Στη δεξιά πλευρά αυτής της σελίδας, θα δείτε έναν κατάλογο θεμάτων που καλύπτουν αυτό το λογισμικό από διάφορες οπτικές γωνίες. Αυτές οι πτυχές είναι κοινές για όλες τις εφαρμογές που μελετήσαμε και περιγράφονται λεπτομερώς στις επόμενες σελίδες.

Θα χρειαστείτε βασικές γνώσεις του λογισμικού για να κατανοήσετε ορισμένα από τα σημεία που αναφέρονται σε αυτό το έγγραφο.

Αναλύσαμε πέντε ακόμη διαδικτυακά λογισμικά, οι εκθέσεις των οποίων είναι διαθέσιμες στον ιστότοπό μας: www.trendss.eu

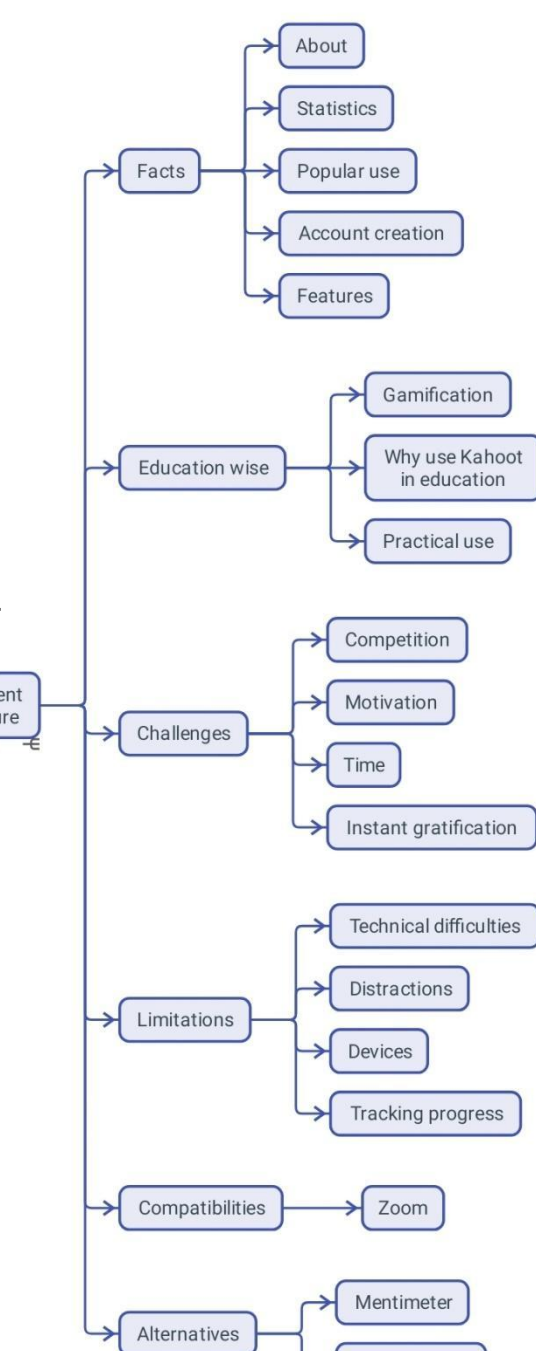

### **ΧΡΗΣΙΜΟΙ ΣΥΝΔΕΣΜΟΙ:**

**ΙΣΤΟΣΕΛΙΔΑ:** <https://kahoot.com/> **PLAY STORE:** <https://play.google.com/store/apps/details?id=no.mobitroll.kahoot.android> **WIKIPEDIA:** <https://en.wikipedia.org/wiki/Kahoot!>

Action bound

### **FACTS**

### **ΣΧΕΤΙΚΑ**

Το Kahoot είναι μια διαδικτυακή πλατφόρμα μάθησης βασισμένη σε παιχνίδια. Επιτρέπει σε εκπαιδευτικούς, οργανισμούς και γονείς να οργανώνουν διασκεδαστική διαδικτυακή μάθηση για άλλους.

### **ΣΤΑΤΙΣΤΙΚΑ**

Μερικά ενδιαφέροντα στατιστικά στοιχεία για αυτή την εφαρμογή:

- Έφτασε το 1 δισεκατομμύριο παίκτες το 2017
- Αποτιμάται σε 300 εκατ. δολάρια το 2018

#### **ΧΡΗΣΗ**

Το Kahoot χρησιμοποιείται στην εκπαίδευση, ωστόσο η ιδέα πίσω από αυτό προέρχεται από το εξωτερικό και έχει να κάνει περισσότερο με τα κίνητρα παρά με τη μάθηση. Η έννοια αυτή ονομάζεταιGamification και έχει αποκτήσει δημοτικότητα σε τομείς όπως το μάρκετινγκ και η επιστήμη των υπολογιστών. Το Kahoot αποτελεί πλέον το σημείο αναφοράς για διαδραστικά κουίζ και μαθήματα. Η ιδέα πίσω από τη δημιουργία αυτού του λογισμικού ήταν να μετατραπεί η κανονική τάξη σε ένα τηλεπαιχνίδι, με τον εκπαιδευτικό να είναι ο οικοδεσπότης και τα παιδιά οι διαγωνιζόμενοι. Η χρήση κινητών συσκευών όπως τα smartphones και τα tablets όχι μόνο επιτρέπεται αλλά και ενθαρρύνεται, καλωσορίζοντας έτσι την τεχνολογία με ουσιαστικό τρόπο στην τάξη.

#### **ΔΗΜΙΟΥΡΓΊΑ ΛΟΓΑΡΙΑΣΜΟΎ**

Ένας λογαριασμός είναι απαραίτητος μόνο αν θέλετε να δημιουργήσετε Kahoots. Μπορείτε να εγγραφείτε και να επιλέξετε από 4 τύπους λογαριασμών: καθηγητής, μαθητής, προσωπικός και επαγγελματικός. Κάθε ένας από αυτούς τους λογαριασμούς θα χρειαστεί περαιτέρω λεπτομέρειες για μια καλύτερη εμπειρία. Θα πρέπει να δώσετε διαπιστευτήρια και μια διεύθυνση ηλεκτρονικού ταχυδρομείου την οποία θα πρέπει να επιβεβαιώσετε. Δεν χρειάζεται να δημιουργήσετε λογαριασμό ή να συνδεθείτε για να συμμετάσχετε σε παιχνίδια που έχουν δημιουργηθεί από άλλους χρήστες- αρκεί να αποκτήσετε πρόσβαση στον ιστότοπο Kahoot από ένα πρόγραμμα περιήγησης ιστού και να εισαγάγετε ένα pin. Είναι ακόμη πιο απλό αν έχετε μια εφαρμογή για κινητά τηλέφωνα. Την ανοίγετε και εισάγετε το pin. Αυτό το pin είναι ένας μοναδικός 6ψήφιος αριθμός που σας συνδέει με το παιχνίδι.

### **ΧΑΡΑΚΤΗΡΙΣΤΙΚΑ**

Τα Kahoots είναι τα παιχνίδια που δημιουργείτε και παίζετε χρησιμοποιώντας αυτό το λογισμικό για τους συμμετέχοντες στην εκπαίδευσή σας.

### **ΕΚΠΑΙΔΕΥΣΗ WISE**

### **GAMIFICATION**

Η παιχνιδοποίηση είναι η στρατηγική προσπάθεια να βελτιωθούν συστήματα, υπηρεσίες, οργανισμοί και δραστηριότητες ώστε να δημιουργηθούν εμπειρίες παρόμοιες με αυτές που βιώνουν οι χρήστες όταν παίζουν παιχνίδια για να παρακινηθούν και να εμπλακούν.

- Αυτό επιτυγχάνεται με τεχνικές όπως:<br>- Προσφέροντας ανταμοιβές για την εκτέλεση συγκεκριμένων καθηκόντων
	- Προώθηση του ανταγωνισμού μεταξύ των παικτών
	- Χρήση ουσιαστικών προκλήσεων, αφηγήσεων κ.λπ.

Το 2010, όταν ο όρος Gamification άρχισε να χρησιμοποιείται ευρέως, είχε μια πιο συγκεκριμένη χροιά που αναφερόταν στην ενσωμάτωση στο λογισμικό των κοινωνικών και βασισμένων στις ανταμοιβές πτυχών των παιχνιδιών. Στο μάρκετινγκ, το Gamification χρησιμοποιείται περισσότερο σε προγράμματα πιστότητας πελατών όπως το Brandification και η δέσμευση πελατών, για παράδειγμα, παρακινώντας τους χρήστες να εκτελούν διαφορετικές εργασίες κατά την επίσκεψη σε έναν ιστότοπο.

Η εκπαίδευση και η κατάρτιση είναι τομείς που έχουν προκαλέσει μεγάλο ενδιαφέρον για το Gamification.

### **ΓΙΑΤΊ ΝΑ ΧΡΗΣΙΜΟΠΟΙΉΣΕΤΕ ΤΟ KAHOOT ΣΤΗΝ ΕΚΠΑΊΔΕΥΣΗ**

Η μάθηση μέσω του παιχνιδιού επιτρέπει στους συμμετέχοντες να μάθουν διαφορετικά. Κάποιοι θα έλεγαν ότι αυτός ο τρόπος μάθησης είναι ο πρώτος που βιώνουμε και είναι καλύτερος από τον παραδοσιακό και πιο δομημένο τρόπο που συναντάμε στα περισσότερα σχολεία.

Οι περισσότεροι νέοι συνηθίζουν να παίζουν βιντεοπαιχνίδια και είναι ήδη εξοικειωμένοι με τη δυναμική, τους μηχανισμούς και τα στοιχεία των περισσότερων παιχνιδιών. Η ομορφιά αυτών των συστατικών είναι ότι μπορείτε να τα αναδημιουργήσετε χωρίς να χρειάζεται να γνωρίζετε κώδικα ή να καταπιάνεστε με πολύπλοκες υπολογιστικές εντολές.

Αρκεί να καταλάβουμε ότι τα παιχνίδια διαμορφώνουν τη συμπεριφορά των παικτών.

### **ΠΡΟΚΛΗΣΕΙΣ**

### 1. **ΑΝΤΑΓΩΝΙΣΜΟΣ**

Σε παιχνίδια για πολλούς παίκτες όπως το Kahoot, οι παίκτες συγκεντρώνουν πόντους και μπορείτε να κερδίσετε μια πρώτη θέση στο τέλος (1η, 2η ή 3η θέση). Σε ορισμένες περιπτώσεις, ο ανταγωνισμός μπορεί να οδηγήσει σε μείωση της αυτοεκτίμησης, επειδή το 90% των συμμετεχόντων σας δεν αναγνωρίζεται. Η έλλειψη αναγνώρισης, η οποία αποτελεί θετικό κίνητρο, μπορεί να οδηγήσει στο να βιώνουν φόβο και άγχος - φόβο ότι θα σας απογοητεύσουν. Σε πολλές περιπτώσεις, ο υγιής ανταγωνισμός θα είχε καλό αντίκτυπο στη συμπεριφορά. Παρακολουθήστε τον αντίκτυπό του, λάβετε ανατροφοδότηση και βελτιώστε την εμπειρία.

### 2. **ΚΙΝΗΤΡΑ**

Το Kahoot μπορεί να αντικαταστήσει ένα κίνητρο, αν και θα είναι εξωτερικό. Η δέσμευση δενθα διαρκέσει, οπότε η ιδέα είναι να δημιουργήσετε εσωτερικά κίνητρα στους μαθητές σας.

Η έκθεση τωνσυμμετεχόντων που καθοδηγούνται από ένα εσωτερικό κίνητρο σε ένα περιβάλλον που βασίζεται σε στοιχεία εξωτερικού κινήτρου, όπως οι πόντοι και οι ανταμοιβές, μπορεί να έχει αρνητικό αντίκτυπο.

Οι συμμετέχοντες μπορεί να χάσουν τα εσωτερικά τους κίνητρα και να βασίζονται σε εξωτερικά κίνητρα για να κάνουν πράγματα. Μία από τις ευθύνες των συντονιστών είναι να καθοδηγήσουν τους συμμετέχοντες και να τους βοηθήσουν να εσωτερικεύσουν τα κίνητρα.

### 3. **ΧΡΟΝΟΣ**

Η διαδικασία της εσωτερίκευσης των κινήτρων, αν δεν είναι ήδη παρούσα, διαρκεί πολύ καιρό. Είναι εύκολο να δημιουργήσετε Kahoots, αλλά προσέξτε ότι αυτό δεν θα αντικαταστήσει μακροπρόθεσμα το εσωτερικό κίνητρο των συμμετεχόντων να μάθουν.

### 4. **ΆΜΕΣΗ ΙΚΑΝΟΠΟΙΗΣΗ**

Όταν εργάζεστε με ιδιαίτερα ελκυστικό περιεχόμενο όπως τα παιχνίδια, ο τύπος εμπλοκής που παρέχετε θα πρέπει να προσφέρει κάτι νέο ή αξιόλογο και να είναι αρκετά ισχυρός ώστε να ανταγωνίζεται άλλα παρόμοια ερεθίσματα. Η διάτρηση της πανοπλίας του μουδιάσματος θα είναι ευκολότερη αν αφιερώσετε χρόνο για να γνωρίσετε το κοινό σας και να μάθετε το περιεχόμενο που προτιμά, με τι είναι εξοικειωμένο και τι του κεντρίζει την περιέργεια.

#### **ΠΕΡΙΟΡΙΣΜΟΙ**

#### 1. **ΤΕΧΝΙΚΕΣ ΔΥΣΚΟΛΙΕΣ**

Ορισμένοι συμμετέχοντες ενδέχεται να έχουν προβλήματα με τις συσκευές τους, με αποτέλεσμα να μένουν πίσω και να μην μπορούν να απολαύσουν ολόκληρη την εμπειρία. Όπως ισχύει για όλες τις εκδηλώσεις που βασίζονται στην τεχνολογία, είναι προτιμότερο να κάνετε δοκιμές εκ των προτέρων, ώστε οι συμμετέχοντες να έχουν όλα όσα χρειάζονται.

### **2. DISTRACTION**

Η μουσική υπόκρουση ή άλλα χαρακτηριστικά του Kahoot μπορεί να αποσπάσουν την προσοχή των συμμετεχόντων από τον στόχο της ολοκλήρωσης των εργασιών. Έχετε τη δυνατότητα να την απενεργοποιήσετε για να συγκεντρωθούν καλύτερα οι συμμετέχοντες.

#### 3. **ΣΥΣΚΕΥΕΣ**

Θα χρειαστείτε δύο συσκευές για να ελέγξετε αν όλα είναι εντάξει με τα Kahoots που δημιουργείτε. Η μία είναι ο φορητός υπολογιστής και η άλλη είναι το smartphone ή η συσκευή που συνδέετε ως συμμετέχων.

#### **4. ΠΑΡΑΚΟΛΟΥΘΗΣΗ ΤΗΣ ΠΡΟΟΔΟΥ**

Η παρακολούθηση είναι ένα σημαντικό βήμα της διαδικασίας αξιολόγησης.

### **ΣΥΜΒΑΤΟΤΗΤΑ**

### **ZOOM** Μπορείτε να φιλοξενήσετε κουίζ και δημοσκοπήσεις απευθείας μέσα σε μια συνεδρίαση Zoom χρησιμοποιώντας την έκδοση Kahoot μέσα στο Zoom. Δεν χρειάζεται δεύτερη οθόνη ή συσκευή και μπορείτε να επιλέξετε από τα Kahoot που έχετε δημιουργήσει προηγουμένως.

### **ΑΝΤΑΓΩΝΙΣΤΕΣ**

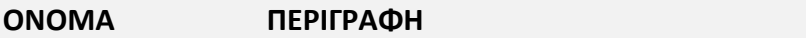

**ΟΝΟΜΑ ΠΕΡΙΓΡΑΦΗ**

Mentimeter Η εφαρμογή επικεντρώνεται επίσης στην ηλεκτρονική συνεργασία για τον τομέα της εκπαίδευσης, επιτρέποντας στους μαθητές ή τα

μέλη του κοινού να απαντούν ανώνυμα σε ερωτήσεις.<br>Επιτρέπει στους χρήστες να μοιράζονται γνώση και ανατροφοδότηση σε πραγματικό χρόνο μέσω κινητών τηλεφώνων με παρουσιάσεις, δημοσκοπήσεις ή καταιγισμό ιδεών σε τάξεις, συναντήσεις, συγκεντρώσεις, συνέδρια και άλλες ομαδικές δραστηριότητες.

Actionbound Το Actionbound, που ξεκίνησε το 2012, είναι ένα σοβαρό παιχνίδι που επιτρέπει στους χρήστες να δημιουργούν ψηφιακά κυνήγια θησαυρού, περιπέτειες για κινητά και διαδραστικούς οδηγούς και να τα διαθέτουν δημόσια ή αποκλειστικά σε ένα κοινό. Η εφαρμογή Actionbound είναι διαθέσιμη για κινητές συσκευές Android και iOS.